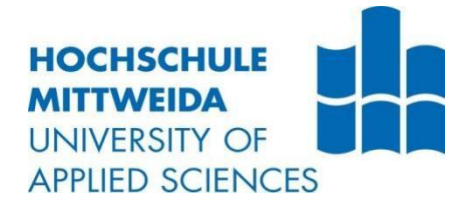

1

# **BACHELORARBEIT**

**Herr Guangyang Sheng**

**Systematische Untersuchung zum Einsatz Von vibrotaktilem Feedback zur Warnung von person**

**2021**

# **BACHELORARBEIT**

**Systematische Untersuchung zum Einsatz**

**Von vibrotaktilem Feedback zur Warnung von person**

> Autor: **Herr Guangyang Sheng**

Studiengang: **Elektro- und Informationstechnik**

> Seminargruppe: EI17WA-BC

Erstprüfer: **Prof.Dr.-Ing. Michael Kuhl**

> Zweitprüfer: **BSc. Kevin Blümel**

Einreichung: Mittweida. 01.08.2021

# **BACHELOR THESIS**

**Systematische Untersuchung zum Einsatz**

**Von vibrotaktilem Feedback zur Warnung von person**

author:

### **Mr. Guangyang Sheng**

course of studies: **Electro- and information technology**

> seminar group: **EI17WA-BC**

first examiner: **Prof. Dr.-Ing. Michael Kuhl**

> second examiner: **BSc. Kevin Blümel**

submission: **Mittweida 07.07.2021**

### **Bibliografische Angaben**

Sheng Guangyang

Systematische Untersuchung zum Einsatz von vibrotaktilem Feedback zur Warnung

von Personen

56 Seiten, 28 Abbildungen, Hochschule Mittweida, University of Applied Sciences, Fakultät Ingenieurswissenschaften Bachelorarbeit, 2021

### **Referat:**.

**Diese Bachelorarbeit befasst sich mit einer Untersuchung eines vibrotaktilen Feedbacks zur Ableitung der optimalen Positionierung und Signalform des vibrotaktilen Feedbacks zur Warnung von Personen.**

**Abstract:**

**This bachelor thesis deals with an investigation of a vibrotactile feedback to derive the optimal positioning and signal shape of the vibrotactile feedback for warning people.**

# <span id="page-4-0"></span>**Inhalt**

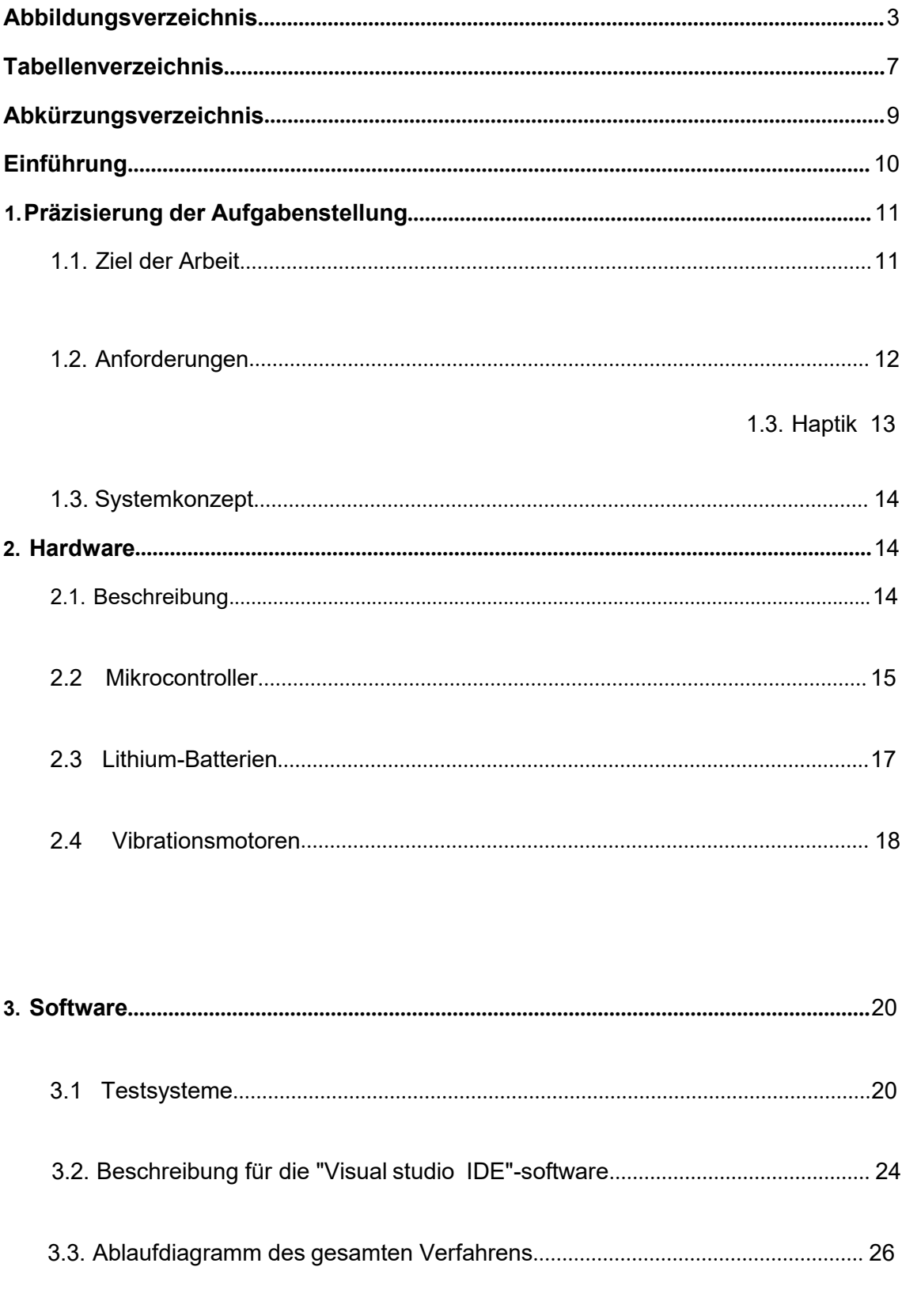

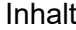

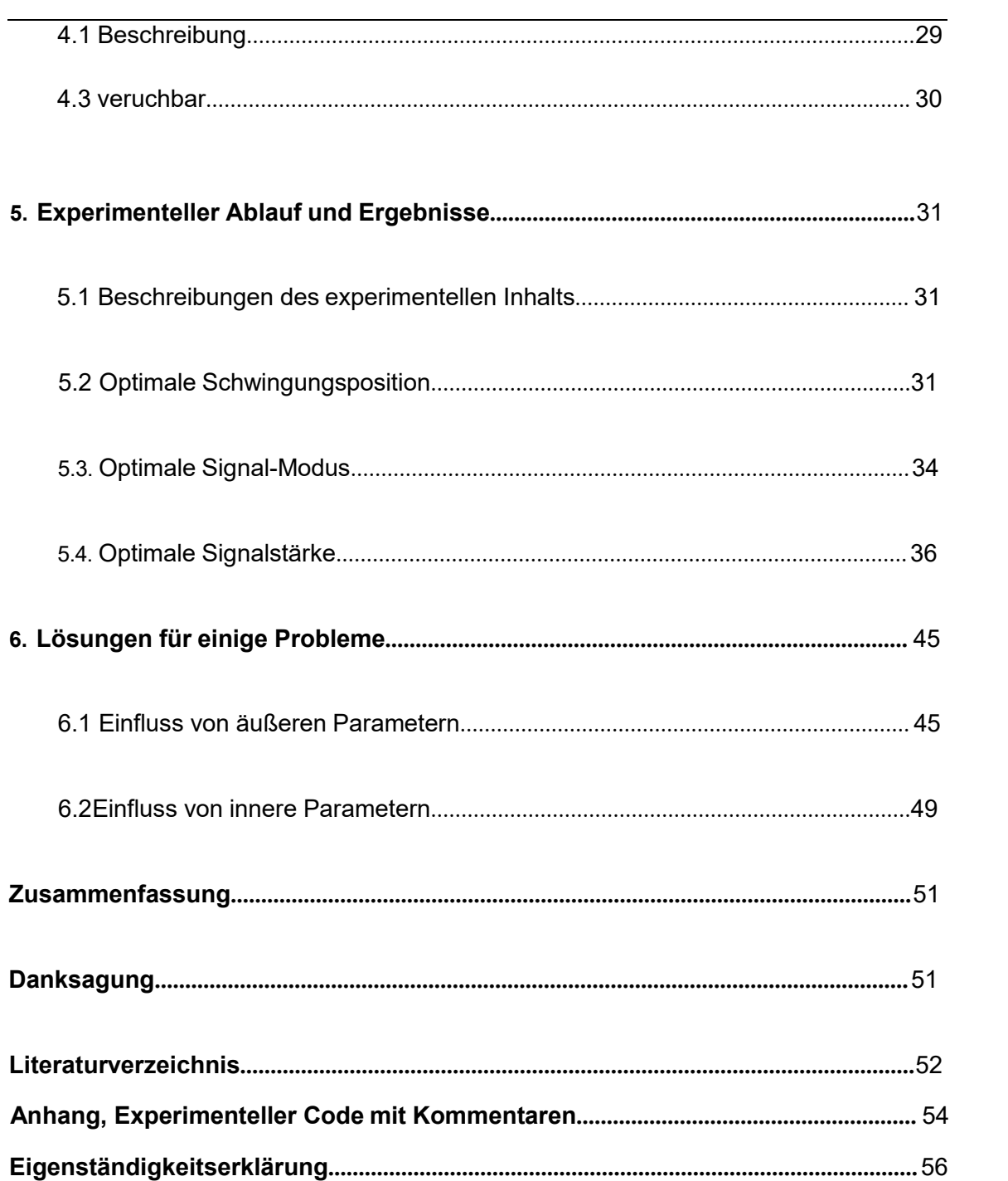

# **Abbildungsverzeichnis**

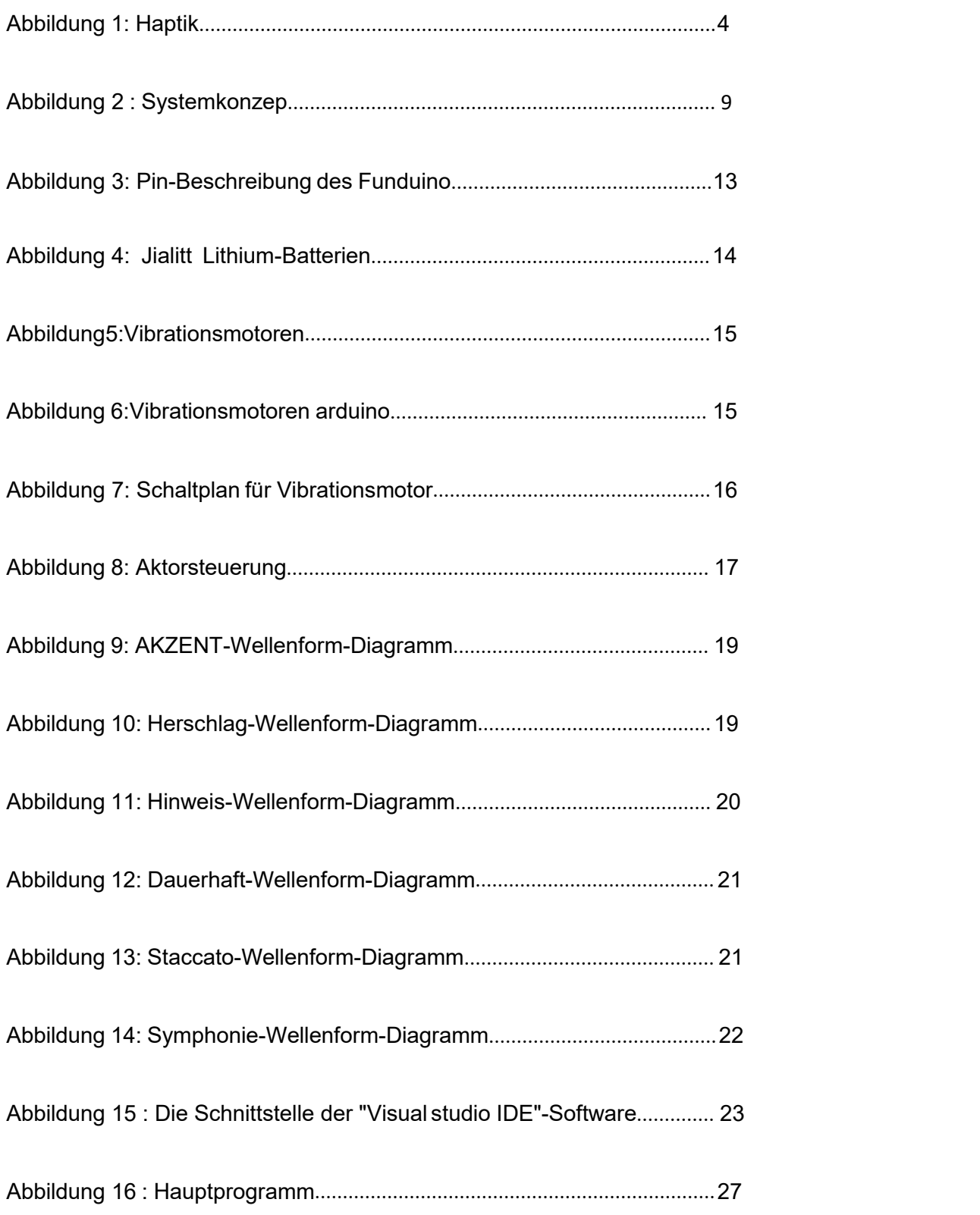

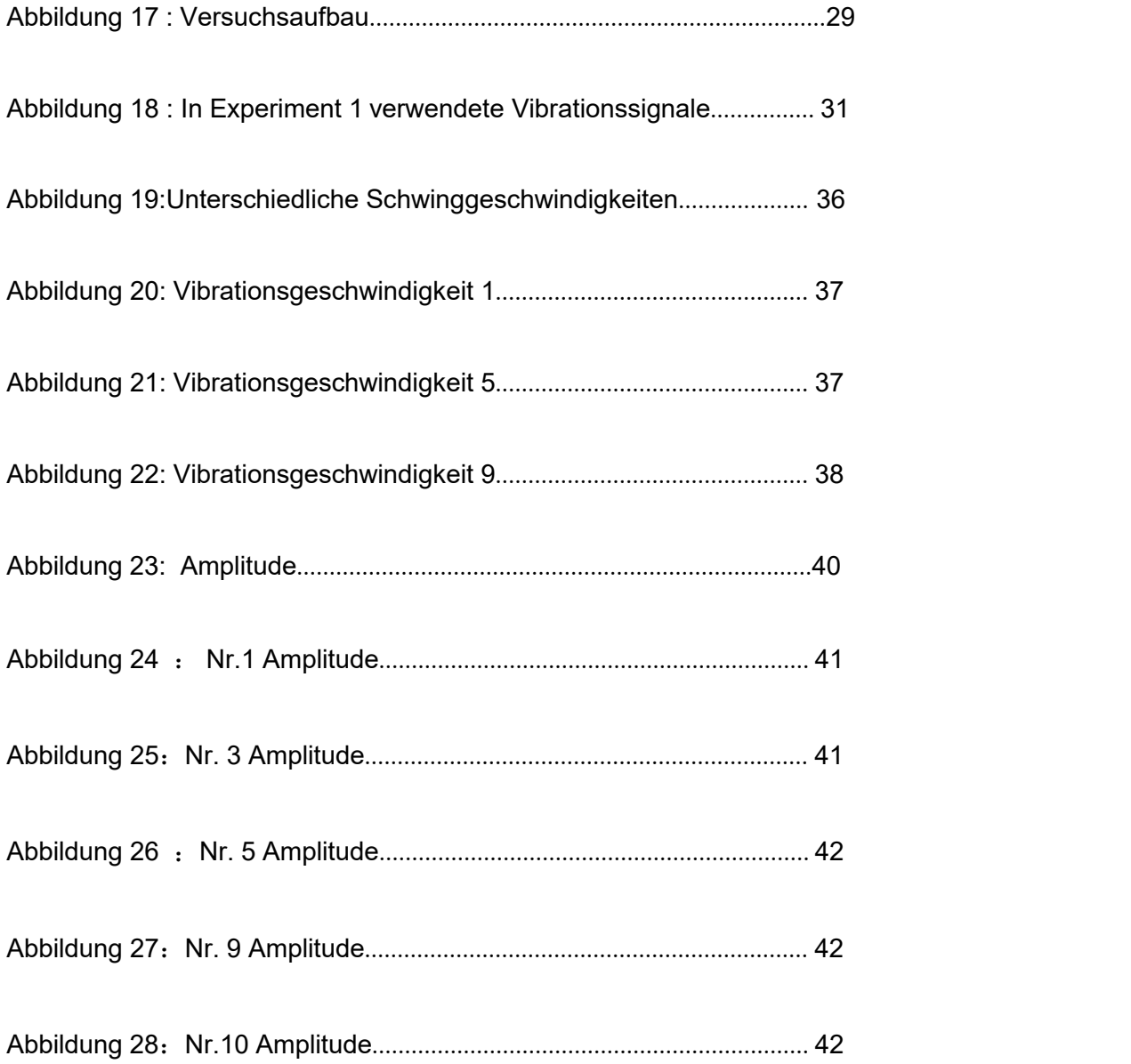

# <span id="page-8-0"></span>**Tabellenverzeichnis**

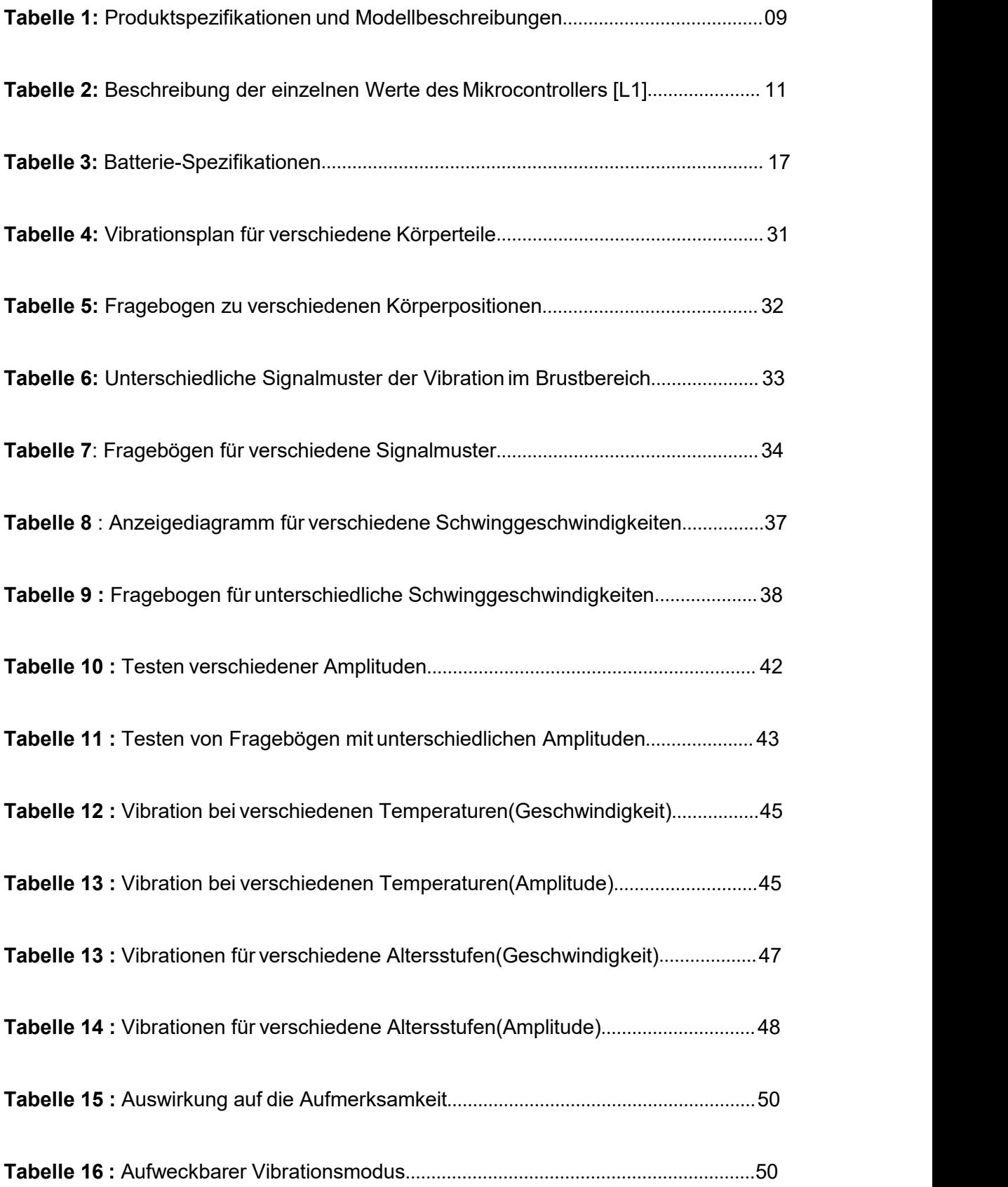

# <span id="page-10-0"></span>Abkürzungsverzeichnis

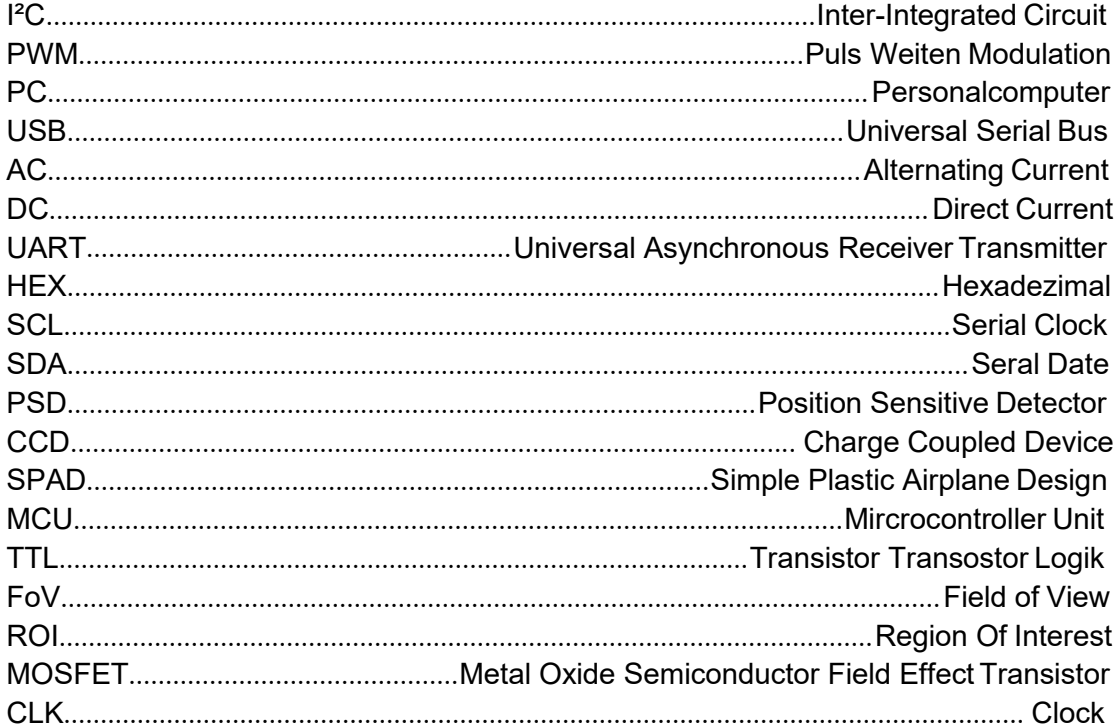

# <span id="page-11-0"></span>**Einführung**

Mit der Entwicklung von Wissenschaft und Technik werden Sensoren in vielen Bereichen des Lebens eingesetzt. Verschiedene Sensoren können unterschiedliche Funktionsprinzipien haben und jeder Sensor kann eine andere Aufgabe haben. In vielen Bereichen haben Sensoren daher eine sehr wichtige Rolle zu spielen. So kann z. B. ein Abstandssensor verwendet werden, um den Abstand zwischen Objekten zu messen.

Zur Messung der Luftfeuchtigkeit kann ein Feuchtesensor eingesetzt werden. Bei diesem Experiment handelt es sich um ein Projekt zur Schwingungsrückführung.

Im Alltag kann man nur mit den Augen sehen und Entfernungen grob abschätzen. Aber das ist schwierig im Vergleich zu vielen blinden Menschen. Heutzutage können Sie jedoch die Position eines Objekts anhand der Informationen aus der Vibrationsrückmeldung erkennen. Es ist jedoch wichtig, ein geeignetes Vibrationssignal zu wählen. Es gibt viele Aspekte zu berücksichtigen. Zum Beispiel die Position der Vibration, das Signalmuster der Vibration, die Geschwindigkeit der Vibration. usw.

Nur wenn ein geeignetes Vibrationssignal ermittelt wird, kann der Blinde das Hindernis vor ihm besser wahrnehmen, aber es gibt viele Faktoren, die den Versuch beeinflussen, wie z. B. Temperatur, Alter, Aufmerksamkeit und so weiter. Es wurde eine Reihe von Fragebögen erstellt, um das am besten geeignete Signalmuster zu finden, und die folgenden Experimente wurden durchgeführt

# <span id="page-12-0"></span>**1. Präzisierung der Aufgabenstellung**

### <span id="page-12-1"></span>**1.1 Ziel der Arbeit**

Das Ziel dieses Experiments war es, die Wahrnehmung von vibrotaktilem Feedback zur Warnung von Personen strukturiert zu untersuchen. Das Experiment wurde an verschiedenen Personen durch vibrotaktiles Feedback durchgeführt. Auf der Basis bestehender Testsysteme können durch Vibrationsmotoren Schwingungen mit unterschiedlichen Signalen (Signalstärke, Signalfolge, etc.) erzeugt werden, deren Auswirkungen auf verschiedene Körperteile (Arm, Brust, Rücken........) systematisch getestet und mit den Testpersonen verglichen werden.

Dazu müssen das Konzept zur Erfassung von Wahrnehmungen, das Konzept zur Durchführung von Experimenten und die entsprechenden Fragebögen inklusive Bewertungen entwickelt und umgesetzt werden.

Es wird daher erwartet, dass die (subjektiven) Aussagen der Testpersonen systematisch verarbeitet werden, woraus die optimale Lokalisierung und Signalform der vibrotaktilen Rückmeldung zur Warnung ausgelesen werden kann

### <span id="page-12-2"></span>**1.2 Anforderungen**

Aus den Informationen in der "Ziel der Arbeit" ergeben sich einige Schlüsselwörter, einige Aufgaben, die erreicht werden sollen.

So finden Sie die richtige Vibrationsposition, den richtigen Vibrationsmodus und die richtige Vibrationsintensität. Eine wichtige Voraussetzung ist, dass die Ergebnisse des Experiments mit Hilfe eines Fragebogens ermittelt werden sollen. Und aus den im "Zweck der Arbeit" vorgestellten experimentellen Anforderungen wird deutlich, dass dieses Projekt mit einem bestehenden Testsystem durch Vibration des Motors auf der menschlichen Haut realisiert werden kann. Dies wird durch eine Kombination aus Software und Hardware erreicht, die beide zusammenarbeiten.

### <span id="page-13-0"></span>**1.2. Haptik**

Das Gefühl, das von den taktilen Rezeptoren der Haut in Kontakt mit mechanischer Stimulation erzeugt wird, wird als taktil bezeichnet.

Die Empfindung, die von den taktilen Rezeptoren der Haut bei Kontakt mit einem mechanischen Reiz erzeugt wird, nennt man taktile Oberflächensensibilität. Die Hautoberfläche ist mit unterschiedlich großen und unregelmäßig verteilten Kontakten übersät. Im Allgemeinen sind sie am die Finger am zahlreichsten, gefolgt vom Kopf, und der Rücken und die Unterschenkel am wenigsten, so dass der Tastsinn an den Fingern am schärfsten ist, während er an den Unterschenkeln und am Rücken eher stumpfist.

Wird die Hautoberfläche mit einem zarten Haar leicht berührt, so kann der Tastsinn nur bei Berührung bestimmter Punkte ausgelöst werden.

#### **Was versteht man unter Vibrotaktiles Feedback**

Es gibt Nervenzellen in der Haut. Wenn die Nervenzellen eine Berührung fühlen, senden sie sofort ein Stromsignal aus und das Stromsignal wird an das Gehirn übertragen. Das Gehirn kann sofort das Ausmaß der Berührung und den Ort des Signals erkennen.

Wenn das Gehirn diese Informationen erhält, reagiert der menschliche Körper automatisch aufeinander.

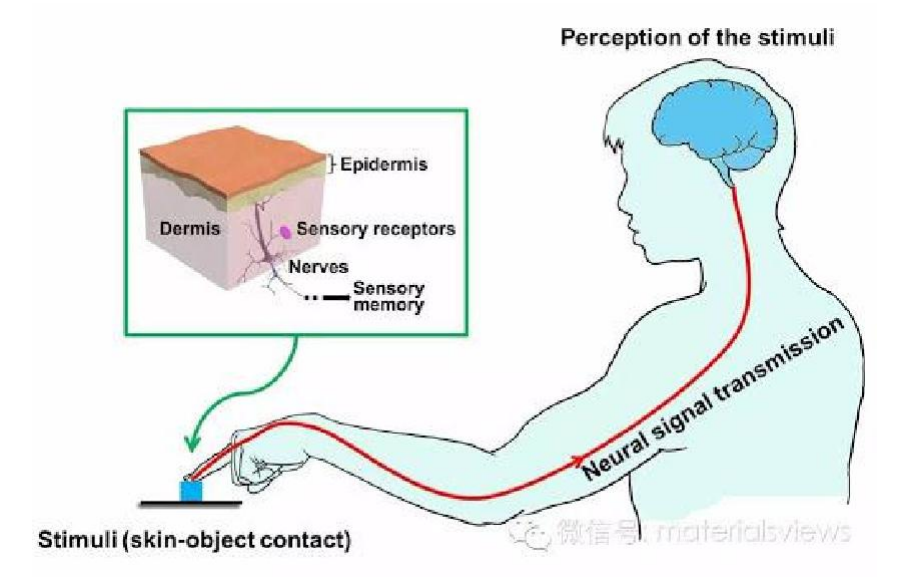

Abbildung 1: Haptik [L1]

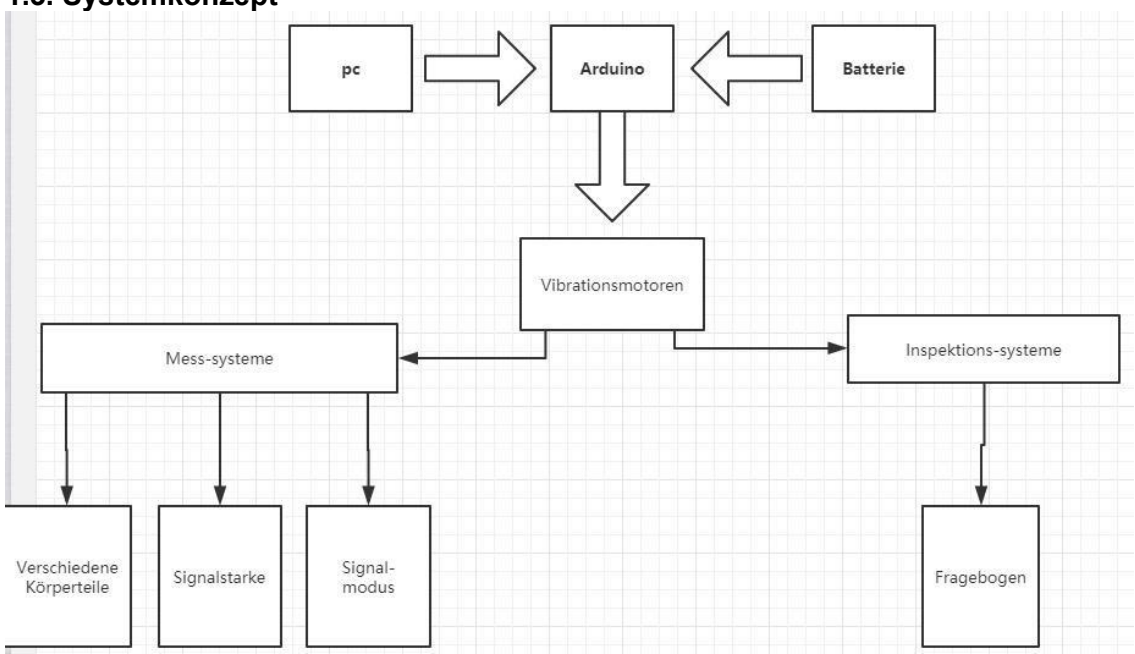

### <span id="page-14-0"></span>**1.3. Systemkonzept**

*Abbildung 2: Systemkonzept*

### **Beschreibung**

Um das richtige Signal problemlos finden zu können, ist es notwendig, dass die Hard und Software dafür zusammenarbeiten. Zum einen wird das richtige Programm in der Software geschrieben und zum anderen werden alle zu verwendenden Komponenten über ein Kabel mit dem Mikrocontroller verbunden. Schließlich wird das "USB-Kabel für Arduino-Mikrocontroller-Board" verwendet, um die angeschlossenen physikalischen Schaltungen mit der Computerschnittstelle zu verbinden. Die Vibrationsmotoren werden an verschiedenen Stellen des Körpers befestigt. Experimente können dann problemlos durchgeführt und Daten gemessen werden.

Das Programm wird über die PC-Seite gestartet, um den Vibrationsmotor in Gang zu setzen, indem zunächst die geeignetste Vibrationsposition (Körperteil), dann die geeignetste Art des Vibrationsmodus und schließlich die geeignetste Art der Vibrationsintensität ausgewählt wird. Die Ergebnisse der einzelnen Experimente werden natürlich durch die subjektive Wahrnehmung des Anwenders ausgedrückt.

## <span id="page-15-0"></span>**2. Hardware**

### <span id="page-15-1"></span>**2.1. Beschreibung**

Hardware bezieht sich auf das Computersystem durch die elektronischen, mechanischen und optoelektronischen Komponenten, wie die Zusammensetzung einer Vielzahl von physikalischen Geräten im Allgemeinen. Diese physikalischen Geräte bilden ein organisches Ganzes entsprechend den Anforderungen der Systemstruktur, um die materielle Basis für den Betrieb der Computer Software zu liefern. Kurz gesagt, die Funktion der Hardware ist die Eingabe und Speicherung von Programmen und Daten sowie die Ausführung von Programmen zur Verarbeitung von Daten in eine nutzbare Form.

Dieses Experiment wurde mit einem Bausatz der Firma Funduino durchgeführt. Die Parameter der verwendeten Komponenten sind unten aufgeführt:

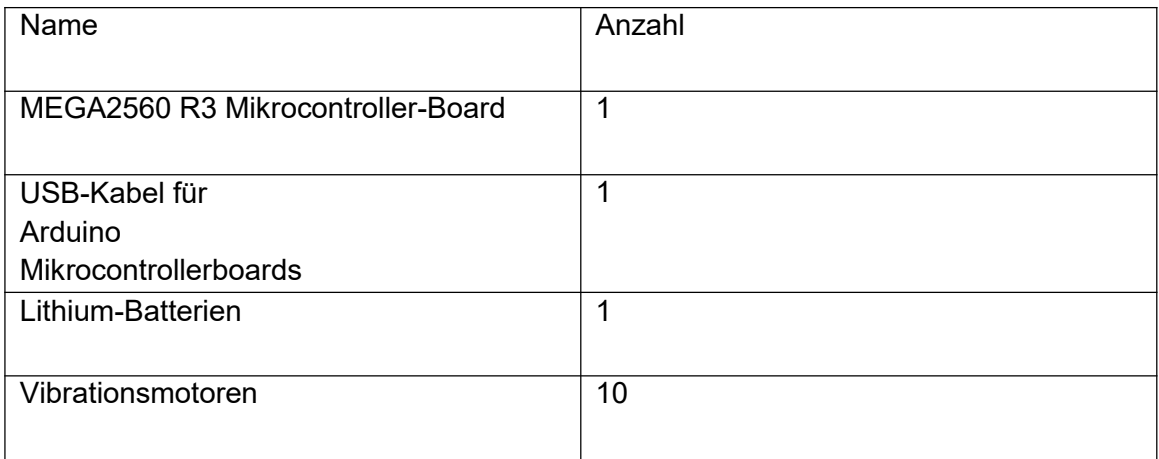

### **Tabelle 1:** Produktspezifikationen und Modellbeschreibungen

Testsysteme sind nicht aufgeführt, da sie nicht von Funduino hergestellt werden, aber sie sind genauso wichtig und ein äußerstwichtiger Teil des Experimentierprozesses. Das Prüfsystem sendet einen Befehl an den Vibrationsmotor, der entsprechend vibriert.

### <span id="page-16-0"></span>**2.2. Mikrocontroller**

Ein Mikrocontroller-Board ist eine Platine. Es befinden sich viele gedruckte integrierte Schaltungen darauf. Es gibt viele elektronische Bauteile, die vom Hersteller auf der Platine vorinstalliert sind. Es gibt viele Buchsen auf der Platine und verschiedene Buchsen haben unterschiedliche Funktionen. Beim Experimentieren schließt man mit Drähten verschiedene Bauteile an die Buchsen des Mikrocontrollers an, um bestimmte Funktionen zu erreichen.

Im Bausatz ist der Mikrocontroller vom Typ Arduino Uno REV3 " Mikrocontroller-Board (Arduino-kompatibel von Funduino), neuste Version (R3)", der hat 54 Pins, die als Eingangs- oder Ausgangspins zum Anschluss an externe Komponenten verwendet werden können. Sechzehn davon können als PWM-Ausgangspins verwendet werden.

16 analoge Eingänge, 4 UARTs (serielle Hardware-Ports), ein 16-MHz-Quarzoszillator, ein USB-Anschluss, eine Stromversorgungsbuchse, ein ICSP-Header und eine Reset- Taste. Es enthält alles, was zur Unterstützung des Mikrocontrollers benötigt wird, man kann es einfach mit einem USB-Kabel an einen Computer anschließen oder versorgt es mit einem AC/DC-Adapter oder einer Batterie, um loszulegen. [L2][L3]

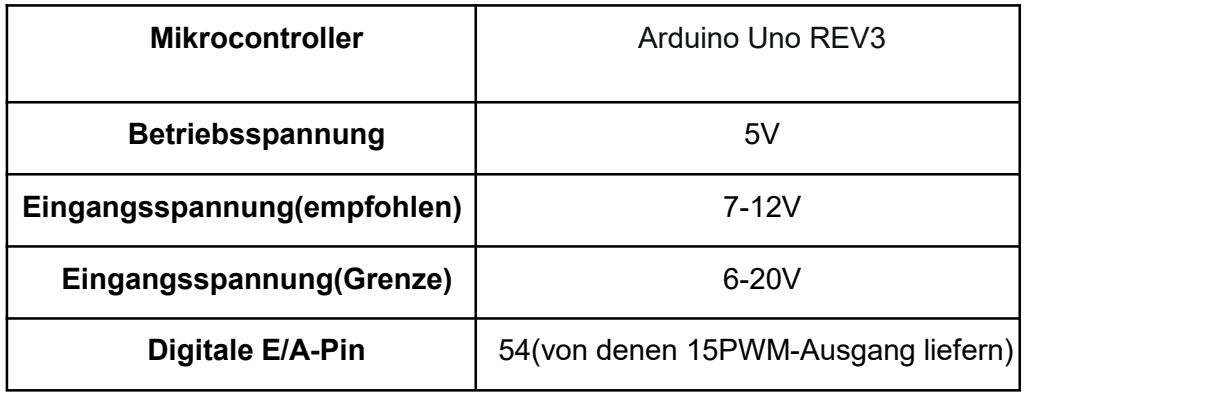

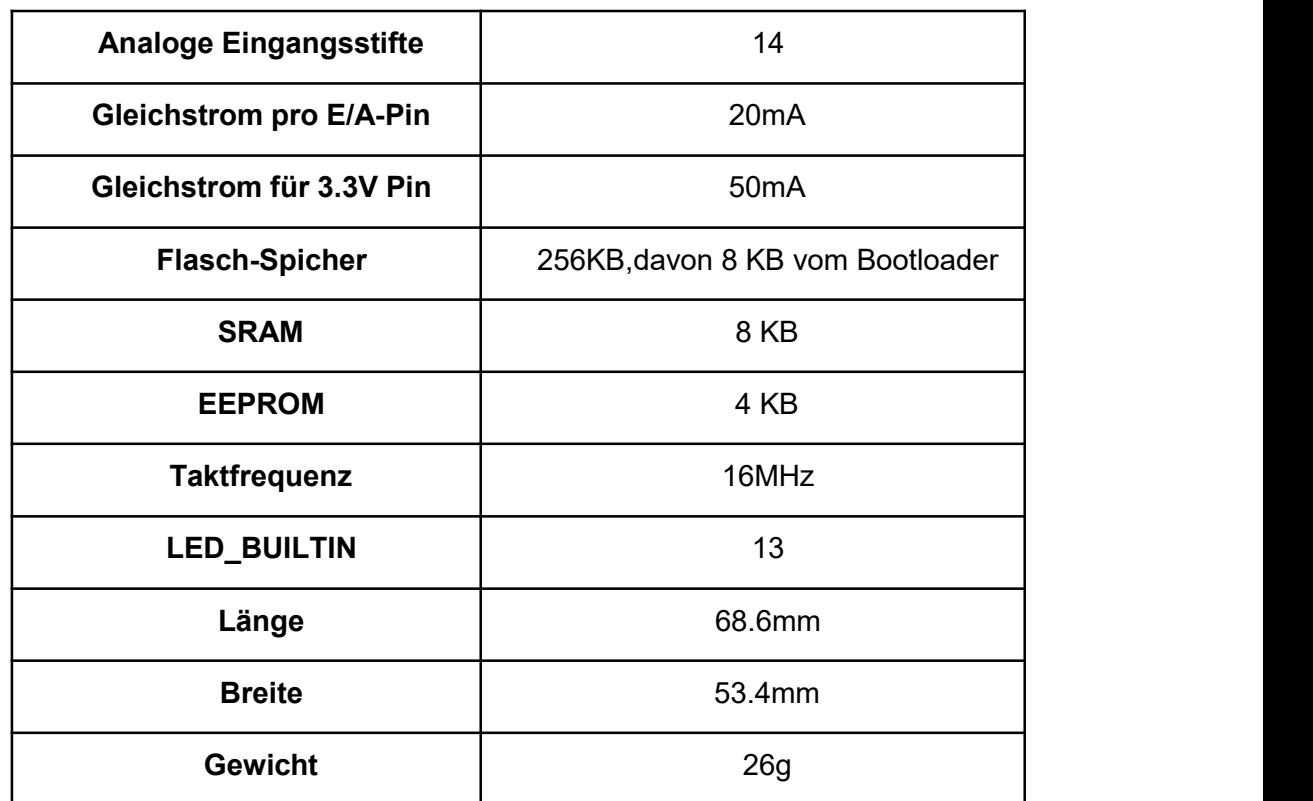

**Tabelle 2:** Beschreibung der einzelnen Werte des Mikrocontrollers[L4]

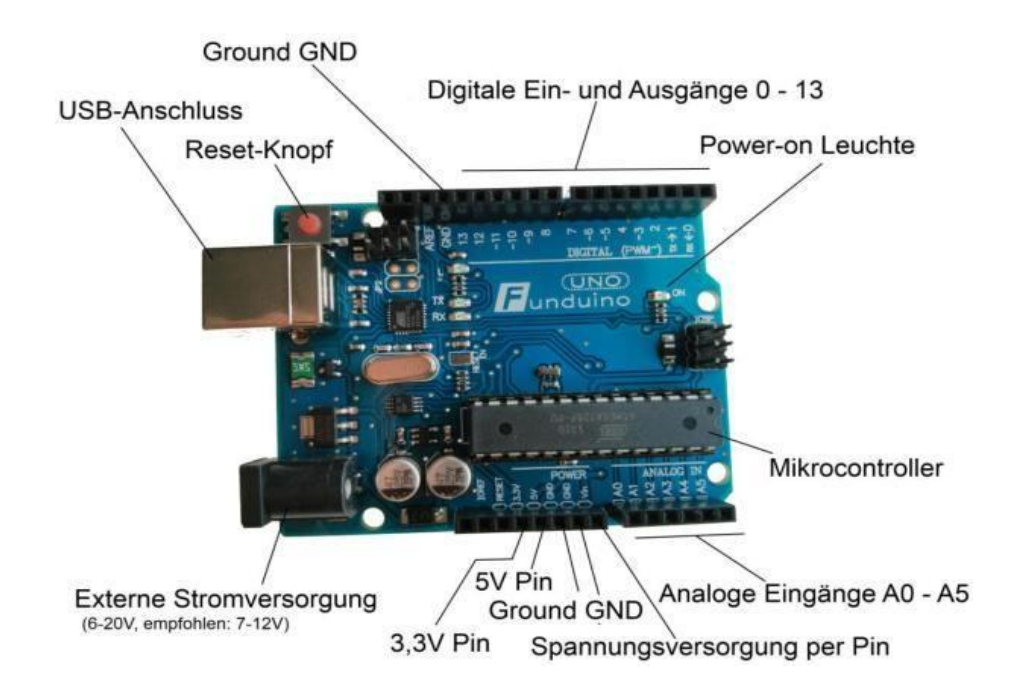

**Abbildung 3:** Pin-Beschreibung des Funduino

### <span id="page-18-0"></span>**2.3 Lithium-Batterien**

Wenn wir mit dem vorhandenen Testsystem experimentieren, müssen wir das ardunio mit Strom versorgen, daher ist eine Lithiumbatterie erforderlich.Die Lithium-Ionen- Batterie ist eine wiederaufladbare Batterie, die hauptsächlich durch die Bewegung von Lithium-Ionen zwischen der positiven und negativen Elektrode funktioniert. Es kann wiederverwendet warden.

Vorteil: Die hohe Kapazität von 3000 mAh sorgt für eine längere Laufzeit und das leichte Design reduziert die Ermüdung ohne Memory-Effekt。Kapazitätsanzeige: Die 3 stufige Tankanzeige zeigt die verbleibende Leistung und den Verbrauch an. Hochwertige Lithium-Zellen sorgen für lang anhaltende Leistung und Haltbarkeit [L3]

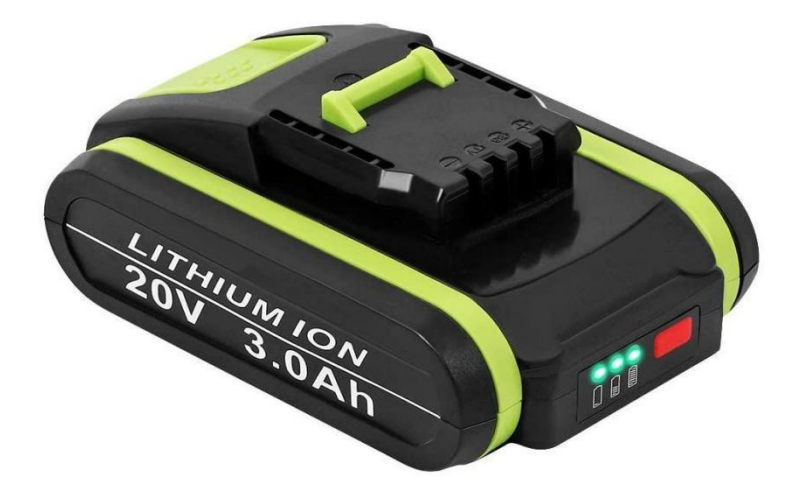

**Abbildung 4**: Jialitt Lithium-Batterien

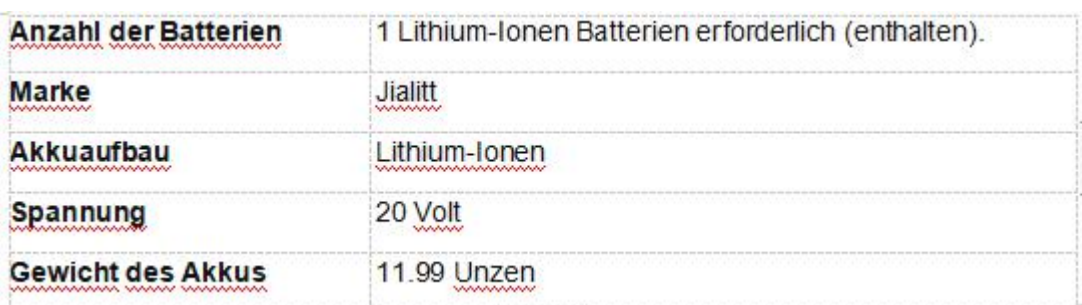

**Tabelle 3:**Batterie-Spezifikationen

### <span id="page-19-0"></span>**2.4 Vibrationsmotoren**

Arduino kann zur Erzeugung von Signalen und zur Steuerung von Vibrationen verwendet werden. Die einfachste Art, Vibrationen zu erzeugen, ist mit einem Elektromotor, der einfach an eine Lithiumbatterie angeschlossen wird. Die Form der Schwingung wird durch das Testsystem gesteuert. Es kann die entsprechenden Schwingungen gemäß den Anweisungen des Systems aussend. [L5]

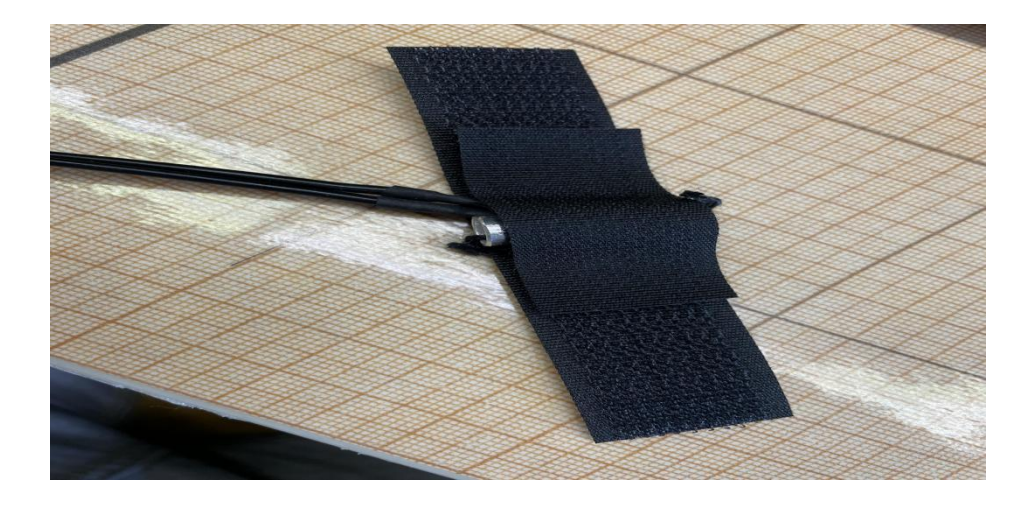

**Abbildung5:** Vibrationsmotoren

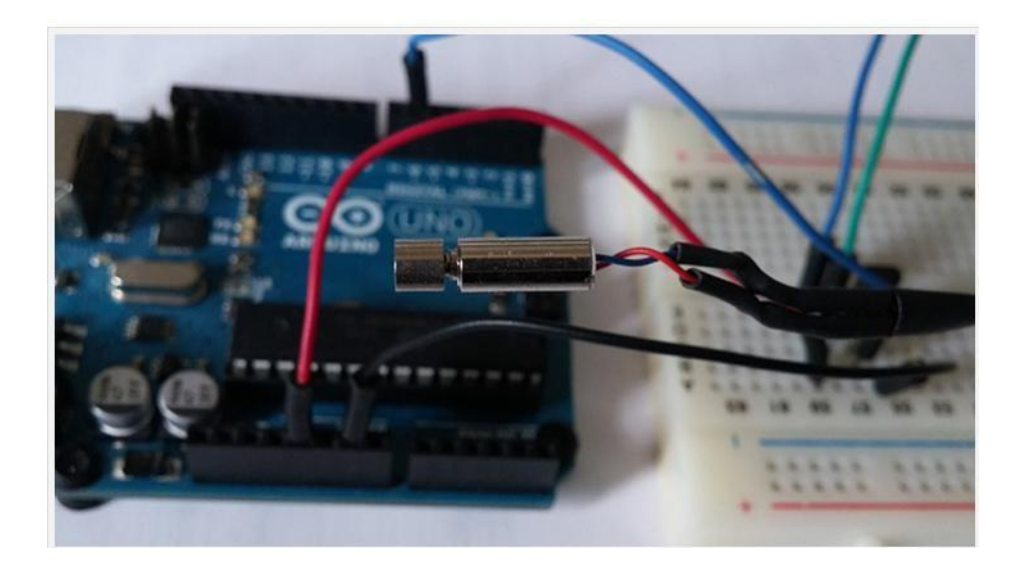

**Abbildung 6:**Vibrationsmotoren arduino

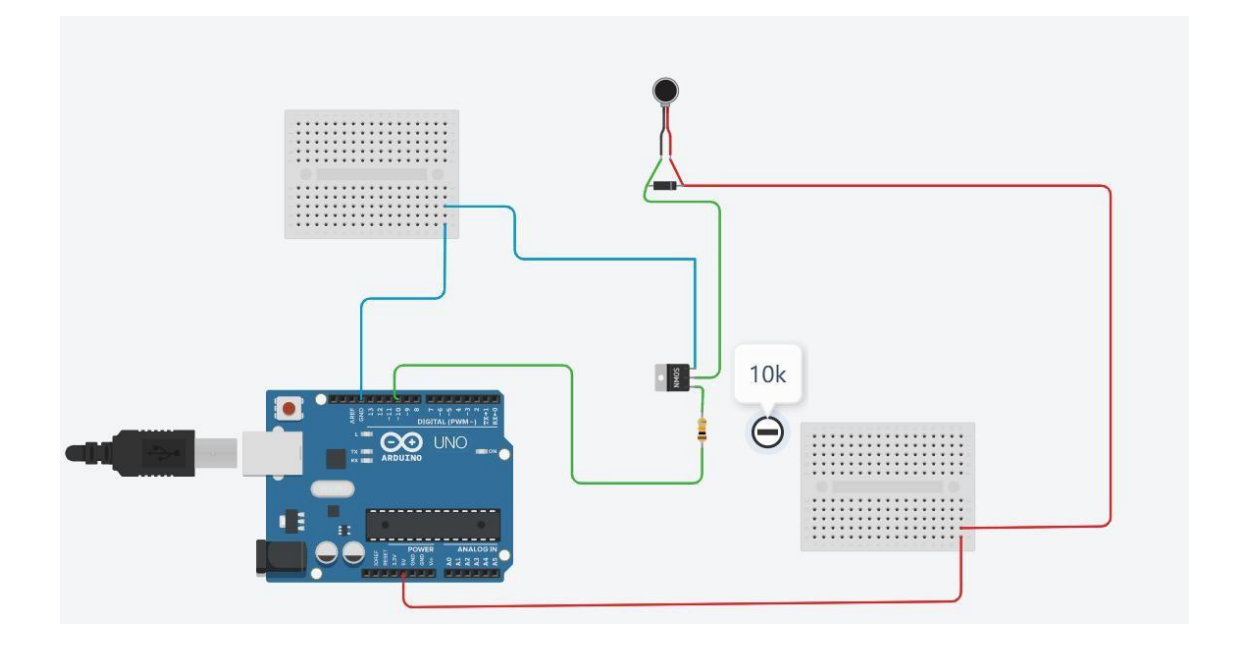

**Abbildung 7:** Schaltplan für Vibrationsmotor

Dies ist eine physikalische Zeichnung des Vibrationsradars, das über einen 10- Ohm-Widerstand angeschlossen ist. [L6]

# <span id="page-21-0"></span>**3. Software**

### <span id="page-21-1"></span>**3.1 Testsysteme**

Das Testsystem wird durch Schreiben von Code in der Software Visual Studio erstellt, um das entsprechende Programm zu erhalten. Durch Einstellen der verschiedenen Vibrationsmodi, Vibrationsfrequenzen usw. werden dem Vibrationsmotor Befehle zur Ausführung der entsprechenden Aktionen gegeben.[L7]

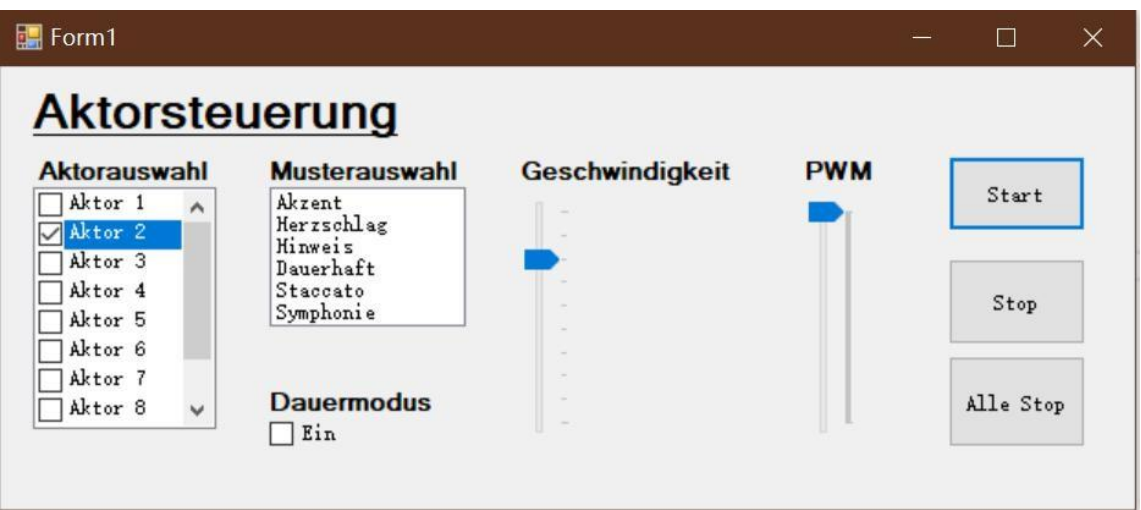

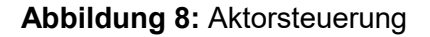

Es stehen sechs Signalmodi im Testsystem zur Verfügung, nämlich

Akzent

**Herzschlag** 

Hinweis

Dauerhaft

**Staccato** 

Symphonie .

Hier sehen wir uns die Wellenformen an, die von den verschiedenen Signalmodi dargestellt werden.Die Wellenformen, die jedem Modus entsprechen, werden mit Hilfe eines Oszilloskops ermittelt(Nehmen Sie die gleiche Signalstärke). [L8]

### **Signalmodi .Akzent**

**Software** 

### **1. Signalmodi .Akzent**

Es fühlt sich normal an, genau wie normale Vibrationen Mittelwert 24.5V

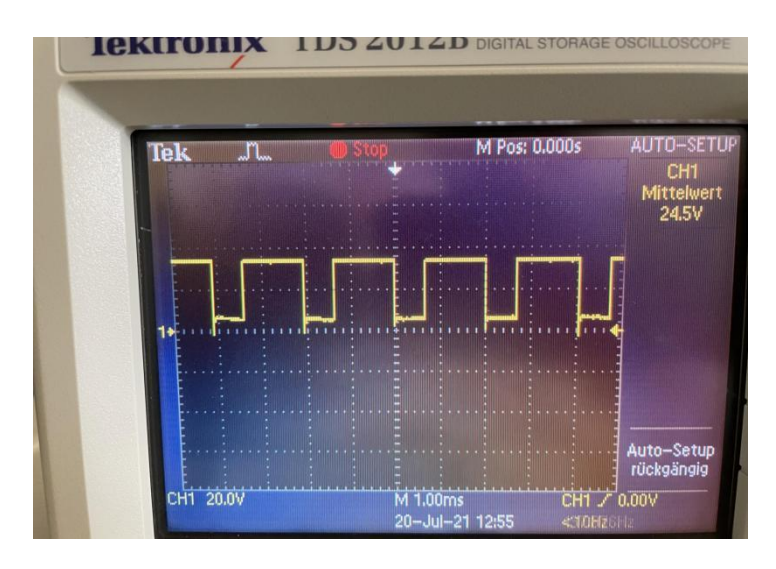

**Abbildung 9:** AKZENT-Wellenform-Diagramm

# **2. Signalmodi .Herzschlag**

Die Vibration fühlt sich an wie ein Herzschlag. Erst zwei Schläge, dann eine Vibration. Mittelwert 24.3V Uss 38.4 V

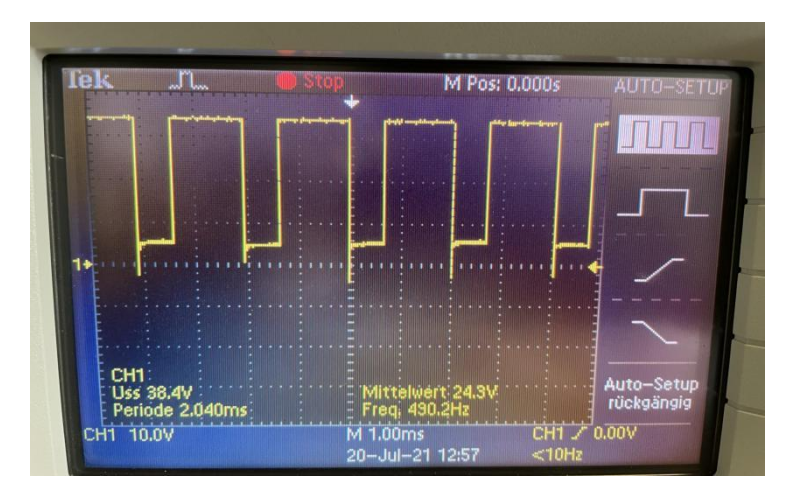

**Abbildung 10:** Herschlag-Wellenform-Diagramm

# **3. Signalmodi .Hinweis**

Diese Form der Vibration ist kontinuierlich, mit einer hohen Vibrationsdauer und intensität. Es handelt sich um eine kontinuierliche Vibration, und dieses Vibrationsmuster ist stärker als alle anderen bei gleicher Signalstärke. Mittelwert 24.3 V Uss 37,6V

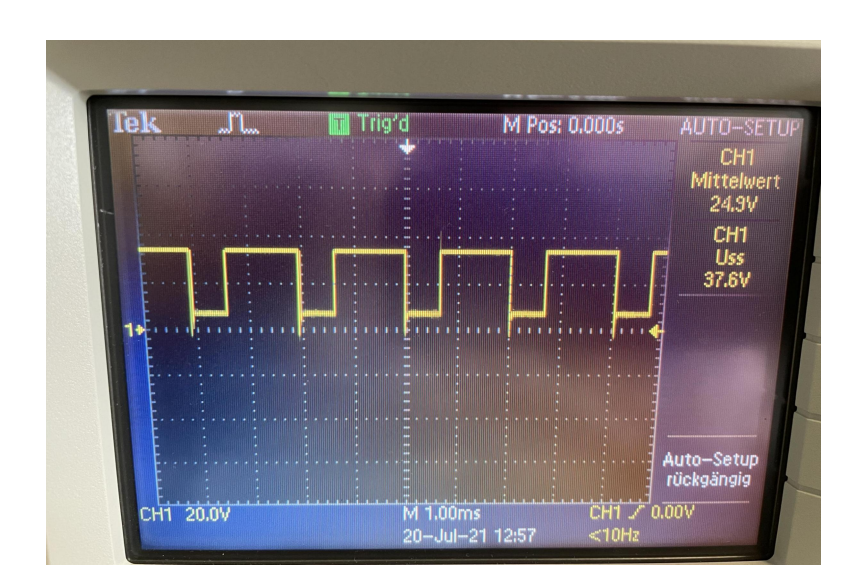

**Abbildung 11:** Hinweis-Wellenform-Diagramm

## **4. Signalmodi . Dauerhaft**

Diese beiden Schwingungen sind kontinuierlich,

Nur nicht zur gleichen Zeit. Die Dauerhaft hat eine lange Schwingungszeit.Dauerhaft hat eine längere Schwingungsdauer als Hinweis. Dieses Signalmuster vermittelt ein sehr starkes Gefühl und die Schwingungen sind sehr ausgeprägt Mittelwert 25V Uss 42.4V.

#### **Software**

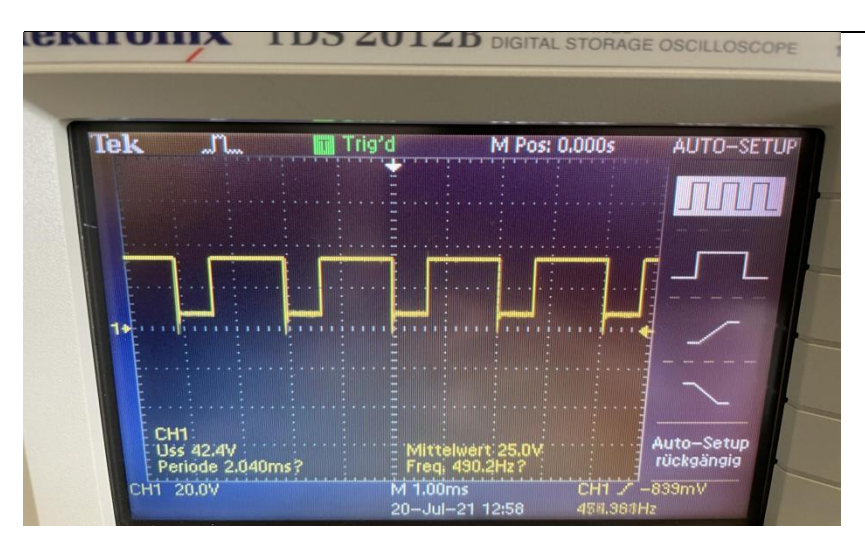

**Abbildung 12:** Dauerhaft-Wellenform-Diagramm

# **5. Signalmodi . Staccato**

In dieser Form vibriert er eine Zeit lang, stoppt und vibriert dann weiter.

Stakkato Dieses Signalmuster ist ähnlich wie Hinweis, nur dass es eine Stoppzeit während der Vibration gibt. Mittelwert 24.6V Uss 40.V

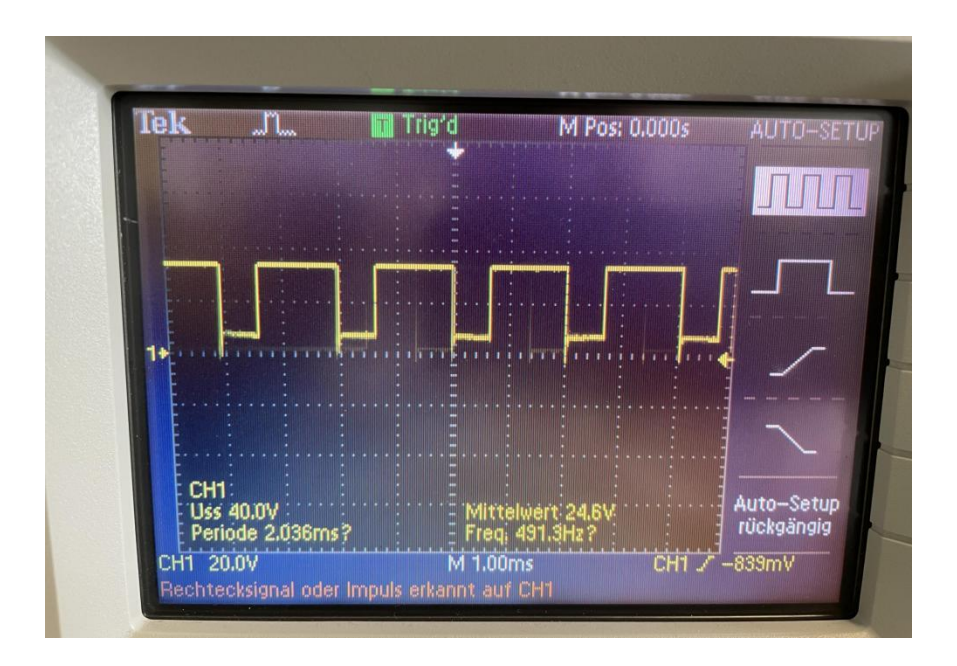

**Abbildung 13:** Staccato-Wellenform-Diagramm

### **6. Signalmodi . Symphonie**

Am Anfang ist es meist ein Sonderfall, bei dem die Frequenz schnell anfängt und da nn wieder auf normal zurückgeht Mittelwert 24,5V Uss 37.6V

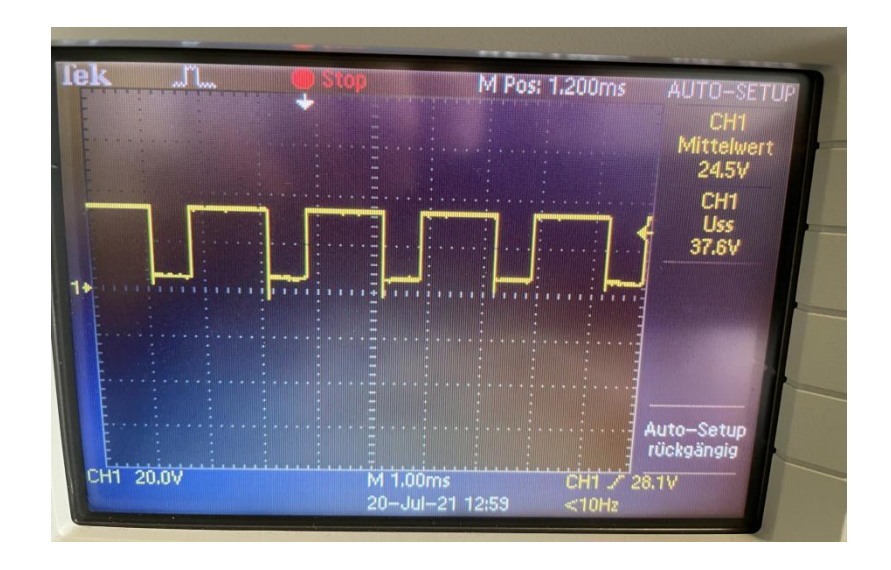

**Abbildung 14:** Symphonie-Wellenform-Diagramm

### <span id="page-25-0"></span>**3.2. Beschreibung für die "Visual studio IDE"-software**

Microsoft Visual Studio ist eine integrierte Entwicklungsumgebung (IDE) von Microsoft. Sie wird zur Entwicklung von Computerprogrammen sowie von Websites, Web-Apps, Web-Services und mobilen Apps verwendet. Visual Studio verwendet Microsoft Software-Entwicklungsplattformen wie Windows API, Windows Forms, Windows Presentation Foundation, Windows Store und Microsoft Silverlight. Es kann sowohl nativen Code als auch verwalteten Code erzeugen. Visual Studio enthält einen Code-Editor, der IntelliSense (die Komponente zur Code-Vervollständigung) sowie Code-Refactoring unterstützt. Der integrierte Debugger arbeitet sowohl als Debugger auf Quellcodeebene als auch auf Maschinenebene. Weitere integrierte Werkzeuge sind ein Code- Profiler, ein Designer für die Erstellung von GUI-Anwendungen, ein Web-Designer, ein Klassen- Designer und ein Datenbankschema-Designer. Es akzeptiert Plug-ins, die die Funktionalität auf fast jeder Ebene erweitern - einschließlich des Hinzufügens von Unterstützung für Versionskontrollsysteme (wie Subversion und Git) und des Hinzufügens neuer Toolsets wie Editoren und visuelle Designerfür domänenspezifische Sprachen oder Toolsets für andere Aspekte des Softwareentwicklungslebenszyklus (wie der Azure DevOps Client: Team Explorer).

Visual Studio unterstützt 36 verschiedene Programmiersprachen und ermöglicht es dem Code- Editor und Debugger, (in unterschiedlichem Maße) nahezu jede Programmiersprache zu unterstützen, sofern ein sprachspezifischer Dienst vorhanden ist. Zu den integrierten Sprachen gehören C,C++, C++/CLI, Visual Basic .NET, C#, F#, JavaScript, TypeScript, XML, XSLT, HTML und CSS. Unterstützung für andere Sprachen wie Python, Ruby, Node.js und M u. a. ist über Plug-ins verfügbar. Java (und J#) wurden in der Vergangenheit unterstützt. [L9]

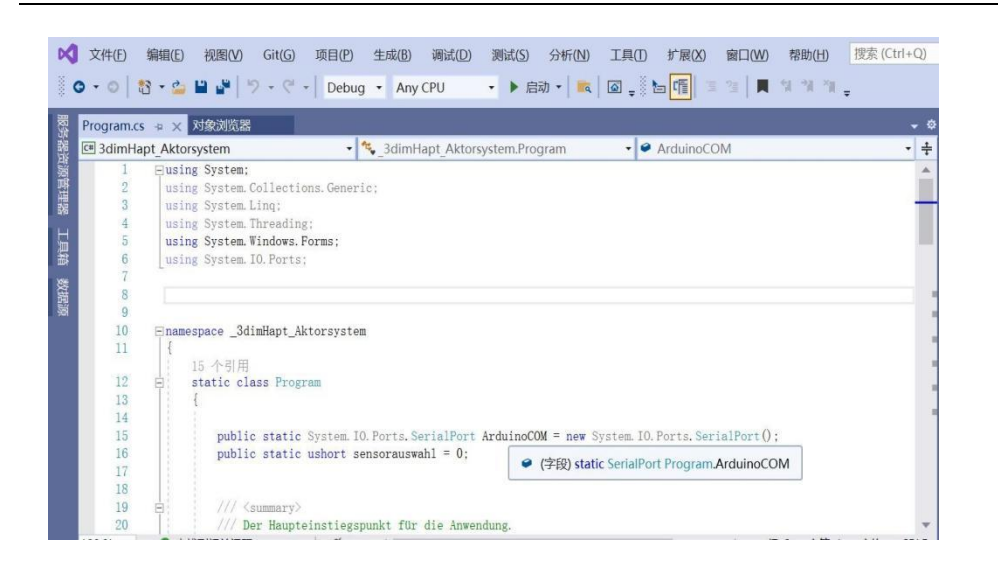

*Abbildung 15 :* Die Schnittstelle der "Visual studio IDE"-Software

### **3.2.1. "Bibliothek" [L10]**

Eine Bibliothek (auch Library genannt) ist für einige Projekte sinnvoll, da diese die Programmierung vereinfachen kann. Es kann im Code auf Funktionen aus der Bibliothek zurückgegriffen werden, sodass diese nicht komplett im Code ausgeschrieben werden müssen. Diese müssen erst in der Arduino Software hinzugefügt werden.

Dazu gibt es verschiedene Möglichkeiten. Die einfachste Möglichkeit bietet sich durch die Funktion "Bibliotheken verwalten…". Diese befindet sich in der Software.unter"Sketch > Bibliothek einbinden > Bibliotheken verwalten…" Dort kann über das Suchfeld die gewünschte Library gesucht und direkt installiert werden.

Nach der erfolgreichen Installation kann die Bibliothek direkt verwendet werden.

### **3.2.2. Grundstruktur für einen Sketch**

### **3.2.2.1. Variablen benennen**

Im ersten Bereich werden Elemente des Programms benannt Dieser Teil ist nicht zwingend erforderlich.

### **3.2.2.2. Set up**

Das Setup wird vom Board nur einmal ausgeführt. Hier teilt man dem Programm zum Beispiel mit, welcher Pin (Steckplatz für Kabel) am Mikrokontrollerboard ein Ausgang oder ein Eingang ist.

Definiert als Ausgang: Hier soll eine Spannung am Board ausgegeben werden. Beispiel: Mit diesem Pin soll eine Leuchtdiode zum Leuchten gebracht werden.

Definiert als Eingang: Hier soll vom Board eine Spannung eingelesen werden. Beispiel: Es wird ein Schalter gedrückt. Das Board bemerkt dies dadurch, dass er an diesem Eingangspin eine Spannung erkennt.

### *3.2.2.3. Loop*

Der Loop-Teil wird von Board kontinuierlich wiederholt. Es verarbeitet den Sketch einmal komplett bis zum Ende und beginnt dann erneut am Anfang des Loop-Teils.

### <span id="page-27-0"></span>**3.3. Ablaufdiagramm des gesamten Verfahrens**

Basierend auf dem vorherigen Abschnitt kann man ein komplettes Programm entwerfen. Damit aber ein fertiges Programm am Ende reibungslos läuft, muss es absolut logisch sein. In diesem Fall kann das zu entwickelnde Softwareprogramm mit dem Hardwareteil zusammenarbeiten und funktionieren. Flussdiagramme erlauben es, Software-Codierung mit einer starken Logik zu entwerfen. Im Folgenden ist das Flussdiagramm dargestellt, das für den Zweck dieses Experiments entworfen wurde.

### **Hauptprogramm**

Im Rahmen dieses Experiments haben wir zunächst den für das Experiment benötigten Programmcode auf der Entwicklungssoftware Visual Studio geschrieben und in das Testsystem eingespielt. Um die am besten geeignete Schwingungsposition, Schwingungsart und Schwingungsintensität für das Experiment zu finden. Es wurden fünf verschiedene Probanden gefunden, um das Experiment sinnvoll zu gestalten. Sie waren sowohl fettleibig als auch dünn, männlich und weiblich.

Zuerst finden wir die am besten geeignete Position für die Vibration, die getesteten Körperteile sind die Arme, der Rücken, die Brust und die Beine. Mit der gleichen Vibrationsmethode werden Experimente an diesen verschiedenen Positionen durchgeführt, die Vibrationszeit an jeder Position wird aufgezeichnet und der am besten geeignete Vibrationsbereich wird schließlich nach der subjektiven

#### Ausarbeitung des Experimentators ermittelt

Der nächste Schritt ist die Auswahl des am besten geeigneten Schwingungsmodus. Das Testsystem bietet sechs verschiedene Schwingungsmodi, nämlich Akzent Herzschlag Hinweis Dauerhaft Staccato und Symphonie. Da wir in den vorherigen Experimenten bereits die am besten geeignete Schwingungsposition gefunden haben, wurde dieses Experiment mehrmals mit der gleichen Schwingungsintensität und verschiedenen Schwingungsmodi an der gleichen Stelle (der am besten geeigneten Position) durchgeführt. Durch die Aufzeichnung experimenteller Daten und die Verwendung eines Fragebogens wird das am besten geeignete Signalmoduls gefunden.

Der letzte Schritt ist die Bestimmung der am besten geeigneten Signalstärke, da die Signalstärke durch die Geschwindigkeit und die Amplitude bestimmt wird, so dass sie in zwei Teile geteilt werden muss, wobei zuerst das Geschwindigkeitsproblem und dann das Amplitudenproblem gelöst wird。Die Variable in diesem Experiment ist die Drehzahl, die Konstante ist das Signalmuster und die Position der Vibration. Natürlich ist auch die Amplitude konstant. Es gibt 10 verschiedene Geschwindigkeiten in diesem Experiment, daher ist jede Geschwindigkeit nummeriert, wobei die Zahlen 1 bis 10 die verschiedenen Schwingungsgeschwindigkeiten darstellen. Durch viele Versuche wurde die am besten geeignete Vibrationsgeschwindigkeit gefunden.

Der letzte Teil des Experiments bestand darin, die am besten geeignete Amplitude zu finden, wobei wiederum zwischen den verschiedenen Amplituden durch die Zahlen 1 bis 10 unterschieden wurde. Die Zahl 1 steht für die maximale Amplitude und die Zahl 10 für die minimale Amplitude. Die Endamplitude wird durch Aufzeichnung ermittelt.

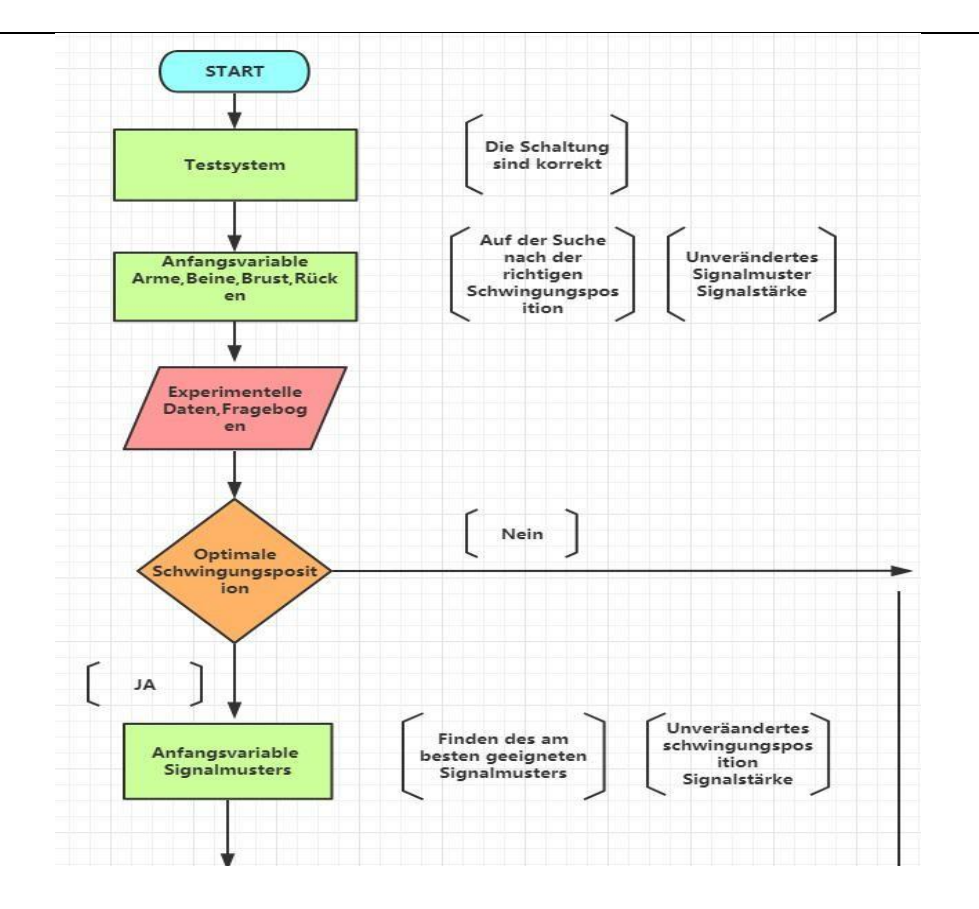

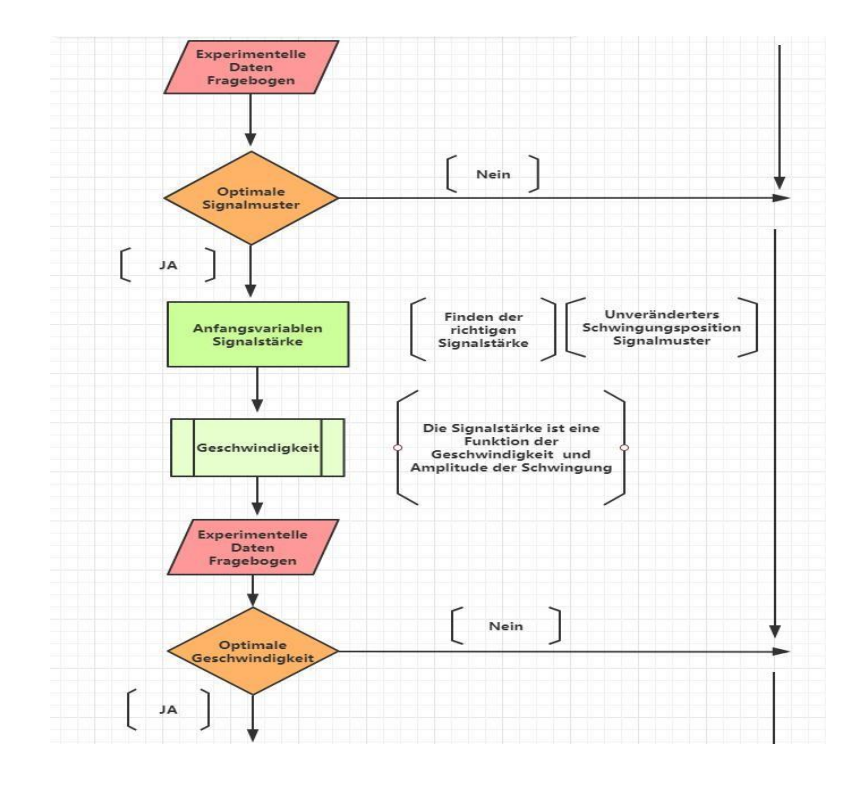

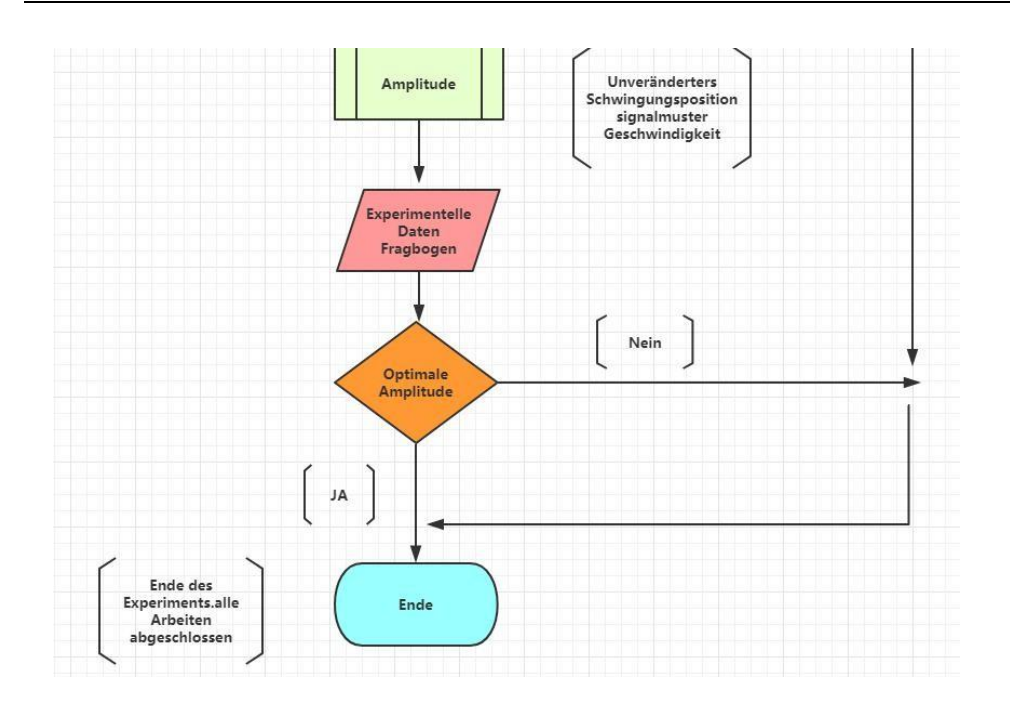

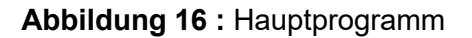

# <span id="page-30-0"></span>**4. Technischer Aufbau**

### <span id="page-30-1"></span>**4.1 Beschreibung**

Das Experiment implementiert die folgenden Funktionen. Pick-Position-, Pick- Vibrationsmodus, Pick-Vibrationstärke. Das gesamte Experiment besteht aus drei Hauptteilen. (Alle vier Teile sind in Reihe geschaltet, d.h. wenn ein Teil nicht funktioniert, funktionieren auch die anderen funktionstüchtigen Teile nicht richtig).

### **Pick-Position:**

Der Motor ist an Brust, Rücken, Armen und Beinen des Experimentators befestigt.

### **Pick-Vibrationsmodus**

6 verschiedene Schwingungsformen, wobei die am stärksten wahrnehmbare Schwingungsform herausgegriffen wird.

### **Pick-Vibrationstärke**

Es stehen 10 verschiedene Vibrationsgeschwindigkeiten sowie 10 verschiedene Amplituden zur Auswahl. Die Intensität der Schwingung wird durch die Geschwindigkeit und Amplitude der Schwingung bestimmt

Der unten gezeichnete Schaltplan ist eine gestraffte Version, bei der die nicht benötigten Teile weggelassen wurden.

Der komplette Hardwareteil ist an eine Lithiumbatterie angeschlossen. Während dem Experiment wurde es über ein USB-Kabel mit der Schnittstelle des Computers verbunden. Schnittstelle. Wenn der von der Software auf dem Computer geschriebene Code vollständig und korrekt ist, dann ist der Code Software auf dem Computer vollständig und korrekt ist und der Code in den Mikrocontroller importiert wird

### <span id="page-31-0"></span>**4.2. Versuchsaufbau**

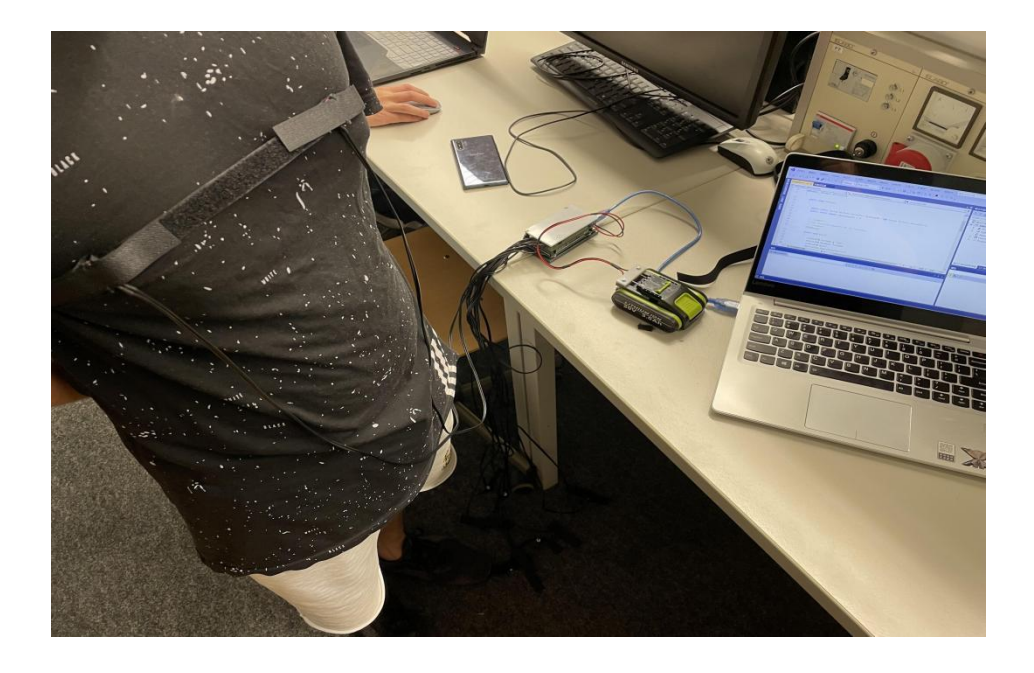

**Abbildung 17 : Versuchsaufbau**

# <span id="page-32-0"></span>**5. Experimenteller Ablauf und Ergebnisse**

### <span id="page-32-1"></span>**5.1. Beschreibungen des experimentellen Inhalts**

Ziel der Arbeit ist die methodische Untersuchung zur Wahrnehmung von vibrotaktile m Feedback zur Warnung von Personen Finden der richtigen Schwingungsposition, des richtigen Signalmusters und der richtigen Signalstärke mit dem vorhandenen Testsystem.Dieses Experiment kann also in 3 Komponenten unterteilt werden, und wir werden unser Experiment wie folgt beginnen

### <span id="page-32-2"></span>**5.2.Optimale Schwingungsposition**

Ziel des Experiments 1 war es, die am besten geeignete Vibrationsposition zu finden. Es fanden sich 5 Teilnehmer, die an diesem Experiment teilnahmen, im Arm-, Bein-, Brust- und Rückenbereich.Da es sich bei den Variablen im Experiment um Unterschiede im Standort handelt, sollten die Signalstärke und auch das Signalmuster konsistent sein.Taktile Rückmeldung durch Vibration.Analyse durch Aufzeichnung der Zeit, in der der Körper die Schwingung spürt.

Die in diesem Experiment verwendeten Schwingungssignale sind wie folgt (Hinweis)

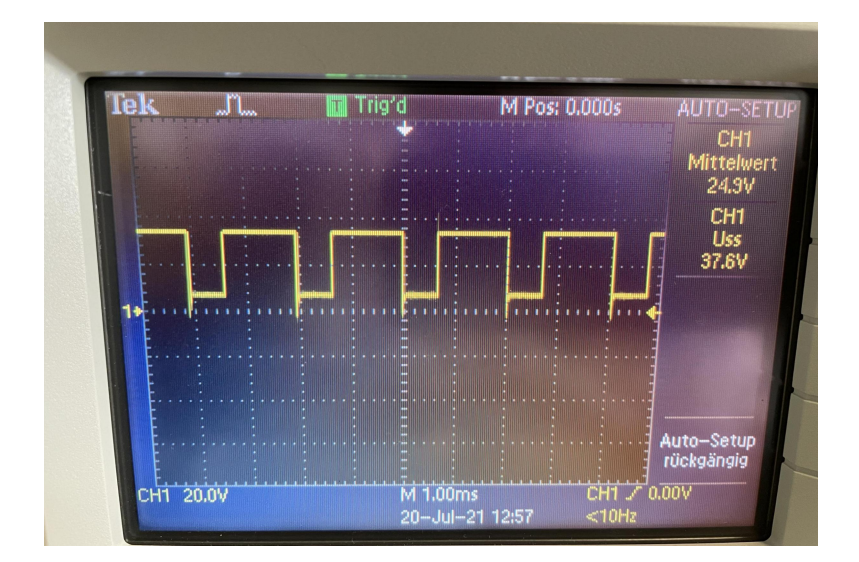

### **Abbildung 18 : In Experiment 1 verwendete Vibrationssignale**

Für jeden der fünf Experimentatoren sind die erhaltenen Schwingungszeiten in der folgenden Tabelle dargestellt.

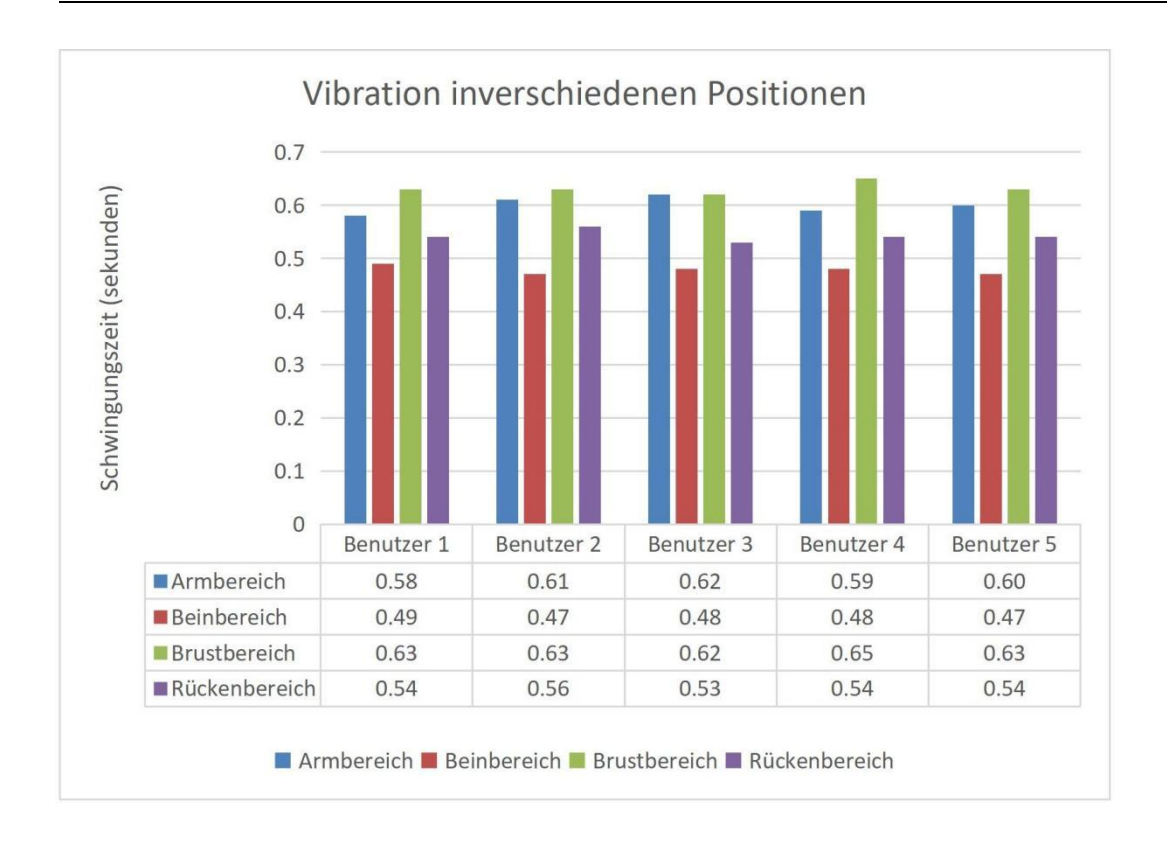

**Tabelle 4:**Vibrationsplan für verschiedene Körperteile

Experimentelle Analyse:

Aus der Grafik ist ersichtlich, dass die längste Schwingungszeit im Brustbereich lag, mit einer durchschnittlichen Schwingungszeit von 0,63 Sekunden. Die kürzeste Vibrationszeit wurde im Beinbereich empfangen.Der Rückenbereich hat eine längere Vibrationszeit als der Armbereich, aber beide Vibrationen dauern zwischen 0,5 und 0,6 Sekunden

**Fragebogen**

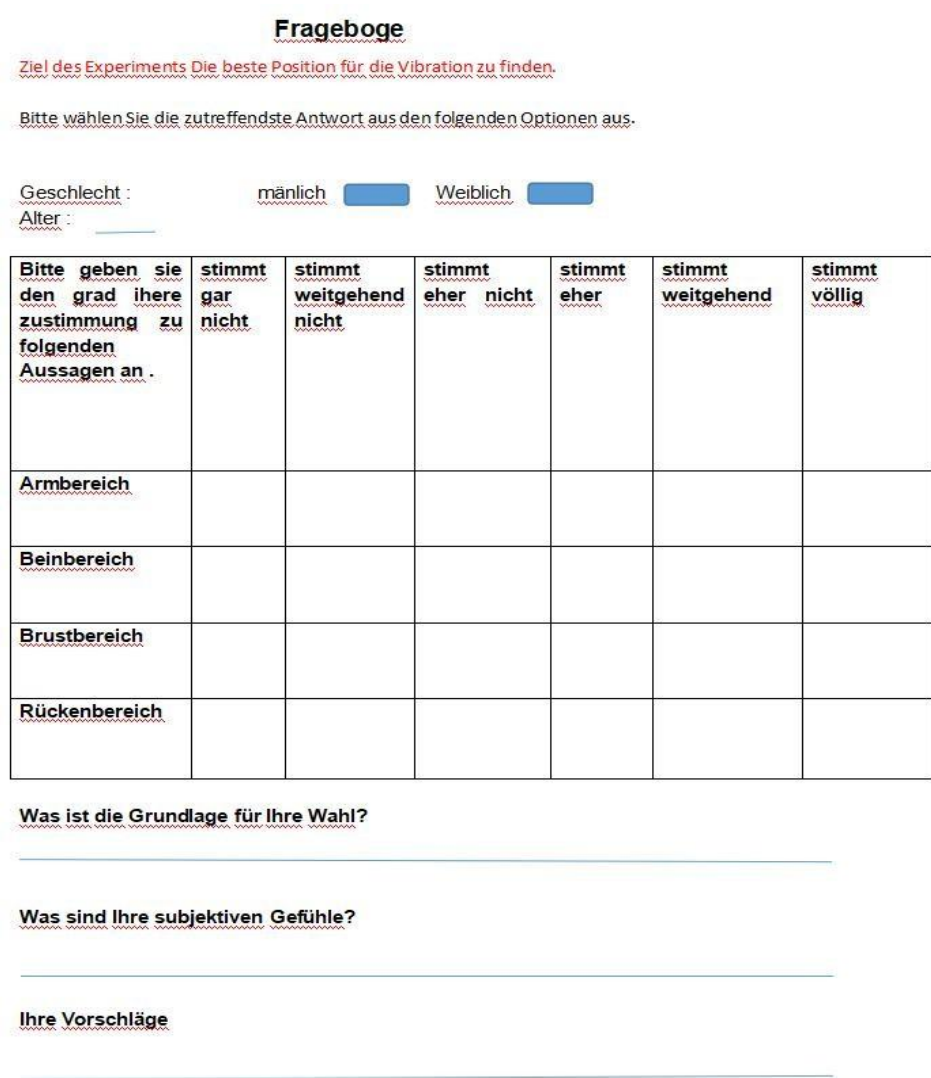

**Tabelle 5:**Fragebogen zu verschiedenen Körperpositionen

### **Zusammenfassung des Experiments**:

Durch die Datenanalyse und die Fragebögen können wir eindeutig feststellen, welche Position am besten geeignet ist. Die Versuchspersonen gaben an, dass sie die Vibrationen sofort spüren konnten, wenn sie im Brustbereich auftraten, und dass der Brustbereich eine höhere Intensität der Vibrationen hervorrief als die anderen Bereiche.Es kann gesagt werden, dass der Brustbereich viel empfindlicher ist als andere Bereiche.Äquivalent zum Beinbereich ist der Beinbereich dann sehr unempfindlich und es kommt zu einer Verzögerung beim Empfang des Signals.Der Rückenbereich ist ähnlich wie der Armbereich, aber die beste Stelle zum Vibrieren ist im Brustbereich

### <span id="page-35-0"></span>**5.3.Optimale Signal-Modus**

#### Zweck des Experiments:

Um ein optimales Signalmuster zu finden, haben wir bereits im vorherigen Experiment die beste Vibrationsposition im Brustbereich gefunden, daher werden in diesem Experiment immer noch 5 Benutzer ausgewählt und 6 verschiedene Signalmuster (Akzent Herzschlag Hinweis Dauerhaft Staccato und Symphonie) zum Testen in ihrem Brustbereich verwendet.

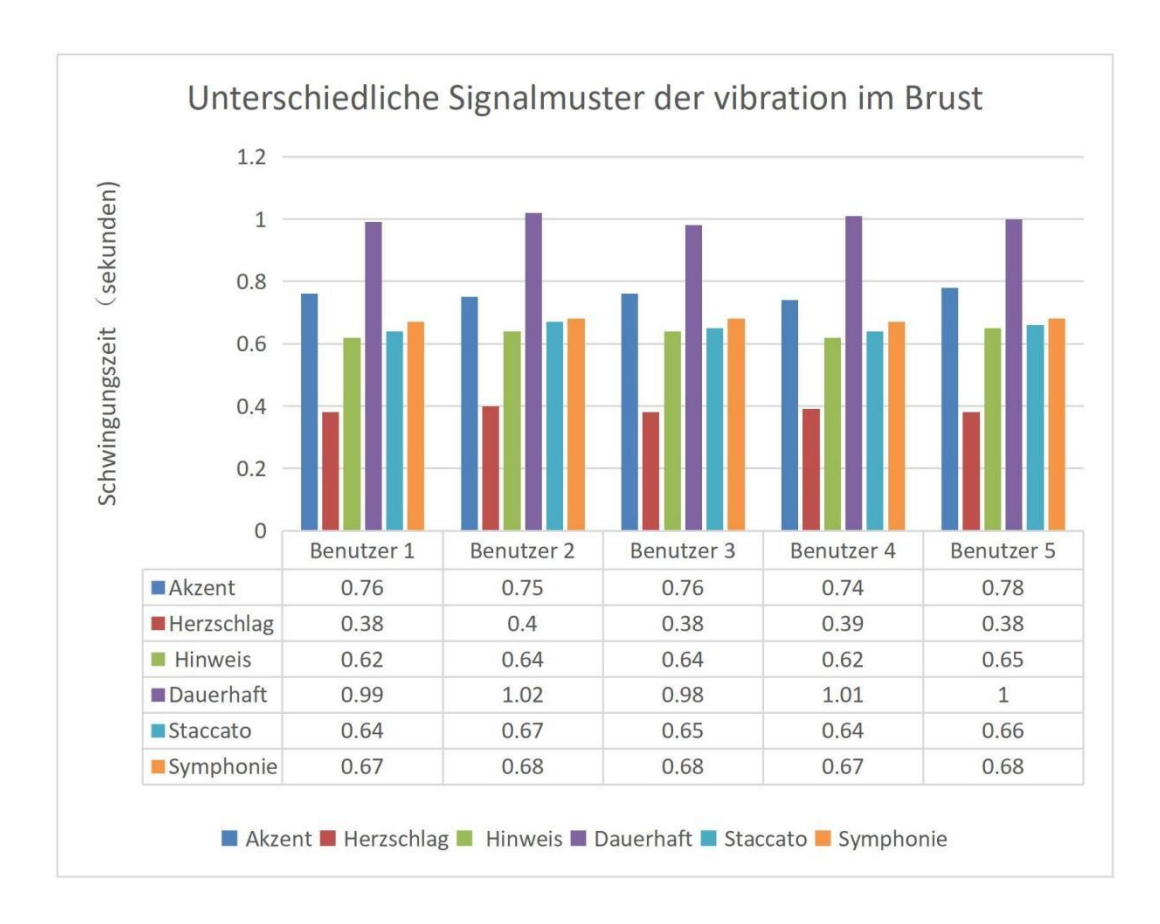

**Tabelle 6:**Unterschiedliche Signalmuster der Vibration im Brustbereich

### Experimentelle Analyse:

Aus dieser Tabelle können Sie ersehen, dass die verschiedenen Farben für unterschiedliche Signalmuster stehen, am offensichtlichsten ist violett, was das Dauerhaft-Signalmuster darstellt.Die dauerhafte Vibration ist im Brustbereich für ca. 1 Sekunde spürbar.Der zweite ist der Akzent, der auch eine längere Schwingungszeit hat, der Hinweis staccato und die Symphonie, die alle drei ähnlich funktionieren.Aber der Herzschlag hat die kürzeste Schwingungszeit, sehr kurz. Jeder Anwender spürt den Herzschlag für die kürzest mögliche Zeit.

### **Fragebogen:**

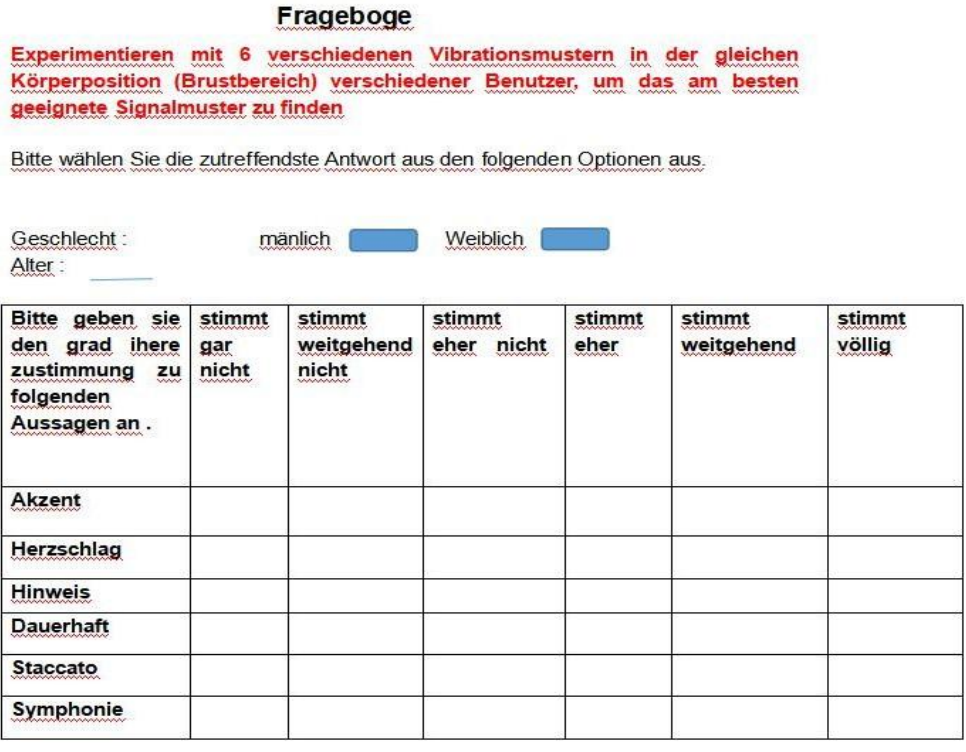

Was ist die Grundlage für Ihre Wahl?

Der Unterschied zwischen den einzelnen Signalmodi?

Ihre Vorschläge

**Tabelle 7**:Fragebögen für verschiedene Signalmuster

### **Zusammenfassung des Experiments**:

Der Fragebogen und die Analyse der Daten zeigten, dass die Mehrheit der Anwender die Dauerwelle wählte, da die Testposition im Brustbereich lag und somit die Empfindlichkeit hoch war. Die Stimulation durch die Dauerwelle war hoch und die Dauer der Vibrationen war lang, während es bei der Signalart Herzschlag nur zwei leichte Vibrationen waren, die sehr kurz waren. Kaum jemand will Herzschlag wählen.Einige Anwender mögen auch den Hinweis, weil die Vibrationsstärke des Hinweissignals ähnlich wie bei der Dauerwelle ist, nur dass die Vibrationszeit kürzer ist als bei der Dauerwelle. Die letzten beiden Signalmodi, Staccato und Symphonie, sind unregelmäßige Vibrationsmodi und werden ebenfalls von einer kleinen Anzahl von Benutzern gewählt. Sie glauben, dass dieses unregelmäßige Schwingungsmuster es den Menschen leichter macht, diese Botschaft aufzufangen.Letztendlich ist aber nach der subjektiven Ausarbeitung der meisten Menschen das am besten geeignete Signalisierungsmuster Dauerhaft

### <span id="page-37-0"></span>**5.4.Optimale Signalstärke**

### **5.4.1 Schwinggeschwindigkeit**

Da die Signalstärke durch die Geschwindigkeit und die Amplitude bestimmt wird, muss dieses Experiment in zwei Teile aufgeteilt werden, um zunächst das Problem der Schwinggeschwindigkeit und dann das der Amplitude zu lösen. In früheren Experimenten haben wir die optimale Position der Vibration und die beste Form der Vibration gefunden.Es gibt nun 10 verschiedene Schwinggeschwindigkeiten im Testsystem und wir verwenden die Zahlen 1 bis 10, um die verschiedenen Geschwindigkeiten darzustellen, wobei größere Zahlen für schnellere Schwinggeschwindigkeiten stehen. Die anderen Variablen bleiben gleich. Es wurden noch 5 Benutzer gefunden, die an diesem Experiment teilnahmen.

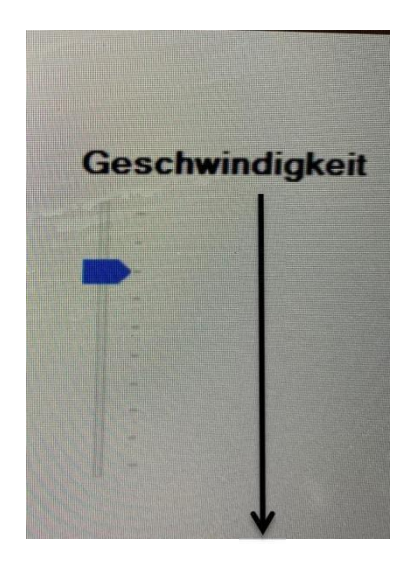

Von oben nach unten größer werden

**Abbildung 19:**Unterschiedliche Schwinggeschwindigkeiten

Nachfolgend ist das Rechteckdiagramm für verschiedene Schwinggeschwindigkeiten im Experiment dargestellt

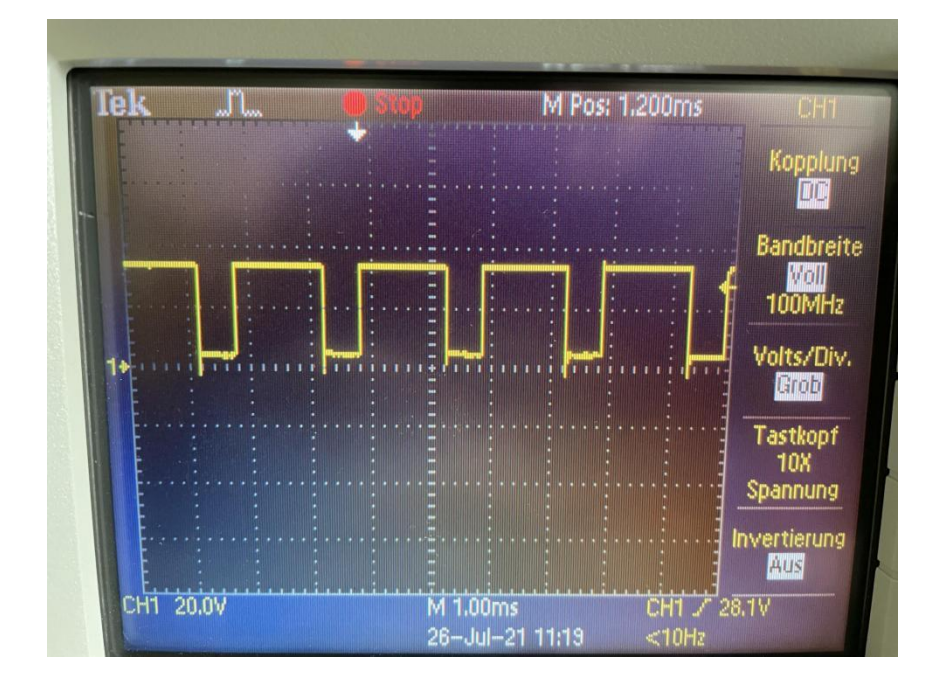

**Abbildung 20**: Vibrationsgeschwindigkeit 1

![](_page_38_Figure_4.jpeg)

**Abbildung 21**: Vibrationsgeschwindigkeit 5

![](_page_39_Figure_1.jpeg)

**Abbildung 22**: Vibrationsgeschwindigkeit 9

![](_page_39_Figure_3.jpeg)

**Tabelle 8** :Anzeigediagramm für verschiedene Schwinggeschwindigkeiten

### Experimentelle Analyse:

Aus dieser Grafik ist leicht zu erkennen, dass mit zunehmender Schwingungsgeschwindigkeit auch die Schwingungsdauer länger wird.Bei einer Vibrationsgeschwindigkeit von 1 beträgt die durchschnittliche Vibrationszeit 0,41 Sekunden, bei einer Vibrationsgeschwindigkeit von 10 beträgt die durchschnittliche Vibrationszeit 2,55 Sekunden.

### **Fragebogen:**

![](_page_40_Picture_240.jpeg)

**Tabelle 9 :**Fragebogen für unterschiedliche Schwinggeschwindigkeiten

### **Zusammenfassung des Experiments**:

Um in diesem Versuch die optimale Schwingungsgeschwindigkeit zu finden, wurden die ersten beiden Versuche im Wesentlichen durch die Schwingungsdauer bestimmt.Dieses Experiment wird jedoch nicht von der Zeitdauer bestimmt, nicht je länger die Zeit, desto besser.Aus der Analyse der Daten und des Fragebogens geht hervor, dass die überwiegende Mehrheit der Benutzer die Option der

Vibrationsgeschwindigkeit 4 wählte, die sie als genau die richtige Zeitspanne empfanden, weder zu lang noch zu kurz.Bei einer kurzen Zeit hätte man Angst, etwas zu verpassen, und bei einer zu langen Zeit würde es nicht funktionieren, also wählte man eine Vibrationsgeschwindigkeit von 4. Natürlich gab es jemanden, der die Vibrationsgeschwindigkeit mit der längsten Vibrationszeit wählte, von der er dachte, dass sie eine ausreichende Reaktionszeit bieten würde. Einige Benutzeräußerten sich auch positiver über 5, aber im Vergleich zu 4 wählte die Mehrheit der Benutzer 4.

### **5.4.2 Amplitude**

Das letzte Experiment des Projekts bestand darin, die optimale Amplitude zu finden. Die optimale Schwingungsgeschwindigkeit war bereits in den vorangegangenen Experimenten gefunden worden, so dass nun die optimale Signalstärke gefunden werden konnte, nachdem die Amplitude bestimmt worden war. Wieder gibt es 10 verschiedene Amplituden, und wir beschriften sie immer noch der Reihe nach mit den Zahlen 1 bis 10, wobei die Amplitude stattdessen kleiner wird, je größer die Zahlen werden..Der Test wurde mit dem gleichen Signalmuster und der gleichen Vibrationsgeschwindigkeit im Brustbereich von 5 Benutzern durchgeführt. Die Testergebnisse sind unten dargestellt.

![](_page_41_Picture_4.jpeg)

Von oben nach unten wird sie kleiner und kleiner

**Abbildung 23: Amplitude**

Verschiedene Amplitudenzustände und Schwingungsformen werden auf dem Oszilloskop angezeigt

![](_page_42_Figure_2.jpeg)

**Abbildung 24** : **Nr. 1 Amplitude**

![](_page_42_Figure_4.jpeg)

**Abbildung 25**:**Nr. 3 Amplitude**

![](_page_42_Figure_6.jpeg)

**Abbildung 26** :**Nr. 5 Amplitude**

![](_page_43_Figure_2.jpeg)

**Abbildung 27**:**Nr. 9 Amplitude**

![](_page_43_Figure_4.jpeg)

![](_page_43_Figure_5.jpeg)

Das Oszilloskop zeigt die Wellenform an, wenn sich die Rechteckwelle oberhalb der horizontalen Linie befindet, schwingt sie, und wenn sie sich an der horizontalen Linie befindet, ist sie stationär. Die Grafik zeigt, dass mit kleiner werdender Amplitude die Zeit der Schwingung kürzer und die Zeit der Ruhe länger wird.

Experimenteller Ablauf und Ergebnisse

![](_page_44_Figure_1.jpeg)

**Tabelle 10 :**Testen verschiedener Amplituden

Experimentelle Analyse:

Sie können aus den Diagrammen deutlich erkennen, dass jede Gruppe von Daten immer kleiner wird.Bei Amplitude 1 beträgt die maximale Schwingungszeit 1,2 Sekunden, bei Amplitude 10 ist keine Schwingung zu spüren, da die Amplitude minimal ist und die Schwingungszeit 0 beträgt.Von Amplitude 2 bis Amplitude 9 bleibt die Schwingungszeit im Wesentlichen zwischen 1 und 1,2 Sekunden

**Fragebogen:**

![](_page_45_Picture_295.jpeg)

Welche Schwingungsamplitude mögen Sie am liebsten?

Ihre Vorschläge

**Tabelle 11 :**Testen von Fragebögen mit unterschiedlichen Amplituden

### **Zusammenfassung des Experiments**:

Aus dem Oszilloskop-Wellenform-Vergleich, der Datenanalyse und den Fragebögen ging hervor, dass die Mehrheit der Personen die Amplitude 4 und die Amplitude 5 wählte, eine sehr kleine Anzahl wählte die Amplitude 3 und die Amplitude 6, und keiner wählte die Amplitude 10.Die Verwendung einer Amplitude mit der Nummer 1 würde unter den gleichen Bedingungen die Signalstärke so groß machen, dass die taktile Rückmeldung des Körpers nicht so viel Stimulation benötigt.Da die Schwingungsgeschwindigkeit bereits bestimmt wurde, muss nur noch eine gute Amplitude gefunden werden, und die endgültige Wahl liegt zwischen Amplitude 4 und Amplitude 5, da Amplitude 4 länger zum Schwingen braucht als Amplitude 5 und eine höhere Amplitude als Amplitude 5 hat.Die optimale Amplitude ist also die Amplitude 4

# <span id="page-46-0"></span>**6. Lösungen für einige Probleme**

Es gibt einige Probleme, die während des Prozesses der Durchführung des Experiments auftreten, dann müssen diese Probleme, die auftreten, in ihrer Gesamtheit gelöst werden, damit das Experiment reibungslos und vollständig ablaufen kann. Die Lösungen für diese Probleme werden im vorherigen Abschnitt nicht erwähnt. Im Folgenden sind einige der Probleme aufgeführt, die bei der Durchführung des Experiments auftreten, sowie die entsprechenden Lösungen.

### <span id="page-46-1"></span>**6.1 Einfluss von äußeren Parametern**

Es gibt viele externe Parameter, die das Experiment beeinflussen, wie z. B. Temperatur und Alter**.**Alle bisher durchgeführten Experimente wurden in Innenräumen und mit jungen Menschen durchgeführt. Um experimentelle Fehler zu vermeiden, mussten wir also auch relative Experimente durchführen。

### **6.1.1 Temperatur**

Die folgenden Tests wurden bei Temperaturen von 5°C, 18°C und 30°C durchgeführt. Die Auswirkung der verschiedenen Temperaturen auf die Ergebnisse des Experiments wurde untersucht. Das gleiche Vibrationsmuster wurde verwendet, um die Signalstärke im Brustbereich des Probanden zu testen.

Eiswürfel werden auf die Brust des Benutzers gelegt, damit die Brust eine Temperatur von 5 Grad Celsius .18 Grad Celsius sind für Experimente in Innenräumen ausreichend, 30 Grad Celsius in der Sonne.Die optimale Signalstärke wird durch Testen verschiedener Schwinggeschwindigkeiten und unterschiedlicher Amplituden gefunden.

![](_page_47_Figure_1.jpeg)

**Tabelle 12 :**Vibration bei verschiedenen Temperaturen(Geschwindigkeit)

![](_page_47_Figure_3.jpeg)

**Tabelle 13 :**Vibration bei verschiedenen Temperaturen(Amplitude)

### Experimentelle Analyse:

Bei Raumtemperatur spürt die menschliche Haut die Schwingungen über einen längeren Zeitraum. Wenn die Temperatur zu niedrig oder zu hoch ist, spüren sie die Vibrationen für eine deutlich geringere Zeit.Bei einer Temperatur von 5°C ist die Vibration etwas länger spürbar als bei 30°C, aber im Wesentlichen sind die beiden gleich.Nach den subjektiven Aussagen mehrerer Anwender sollte die Vibrationsgeschwindigkeit von 6 , 6 , gewählt werden, wenn die Temperatur zu niedrig oder zu hoch ist..Die Vibrationsgeschwindigkeit 6 ist so ausgelegt, dass der Benutzer die bestmögliche Vibrationsgeschwindigkeit bei unterschiedlichen Temperaturbedingungen (niedrig oder hoch) erhält.

Der nächste Schritt ist die Untersuchung des Einflusses der Temperatur auf die Amplitude.Tabelle 13 zeigt, dass bei einer zu hohen oder zu niedrigen Temperatur die Zeit, in der die Schwingungsrückmeldung zu spüren ist, deutlich geringer ist, insbesondere von Amplitude 7 bis Amplitude 10.Nach Meinung des Anwenders sollte jedoch die maximale Amplitude gewählt werden, wenn die Temperatur zu hoch oder zu niedrig ist, da nur die maximale Amplitude gewählt wird, um die schnellste Rückmeldung zu geben.

Die Auswirkung der Temperatur auf die Drehzahl und die Amplitude wird wie folgt zusammengefasst Wenn der Benutzer eine niedrige oder hohe Temperatur hat, ist es am besten, eine Vibrationsgeschwindigkeit von 6 und eine Amplitude von 1 zu wählen, um eine optimale Vibration zu erhalten

### **6.1.2 Alter**

Das Alter ist auch ein äußerer Faktor, da bisherige Versuche mit jungen Menschen mit einer gewissen Unsicherheit durchgeführt wurden, daher sind auch Tests mit Benutzern unterschiedlichen Alters erforderlich.Aufgrund des Altersunterschieds wird sich auch die Ansprechempfindlichkeit ändern, so dass es nur noch notwendig ist, eine Signalstärke zu bestimmen, die Schwingungsposition, das Signalmuster sollten gleich bleiben und alle konstant sein

![](_page_49_Figure_1.jpeg)

**Tabelle 13 :**Vibrationen für verschiedene Altersstufen(Geschwindigkeit)

![](_page_49_Figure_3.jpeg)

**Tabelle 14 :**Vibrationen für verschiedene Altersstufen(Amplitude)

Experimentelle Analyse:

Wenn Menschen älter werden, werden sie weniger reaktionsfähig und spüren denselben äußeren Reiz deutlich kürzer als jüngere Menschen.Um jedoch das am besten geeignete Signal für verschiedene Gruppen zu finden, beschrieb der Experimentator, dass beim Einstellen der verschiedenen Vibrationsgeschwindigkeiten die 40-Jährigen eine Vibrationsgeschwindigkeit von 5 als am besten geeignet empfanden, zu hoch und sie fühlten sich unwohl, zu niedrig und es war schwierig für sie, das Feedback der Vibration zu spüren.Die 60-Jährigen hingegen halten eine Vibrationsgeschwindigkeit von 6 für am besten geeignet, da dies genau die richtige Geschwindigkeit ist, um von ihnen aufgenommen zu werden und zu schnell für ihr Herz, um sich wohl zu fühlen. Sie sind älter und langsamer in allen Funktionsbereichen, so dass sie eine stärkere Hilfe benötigen.Die Amplitude ist eine physikalische Größe, die den Bereich der Vibration repräsentiert. Indem sie den Bereich der Vibration erweitern, können sie die Informationen der Vibration besser empfangen.

### <span id="page-50-0"></span>**6.2 Einfluss von innere Parametern**

Es gibt viele interne Faktoren, die das Experimentieren beeinflussen, wie z. B. die Aufmerksamkeit.Das liegt daran, dass die Tests vom Benutzer ein hohes Maß an Konzentration erfordern, um das Experiment abzuschließen, aber die tägliche Stimmung des Benutzers hat wahrscheinlich einen Einfluss auf das Experiment. Wir sind alle wach, wenn wir unsere Experimente durchführen. Wenn das Experiment also im Schlaf durchgeführt wird, welcher Vibrationsmodus wird den Benutzer aufwecken?Beginnen wir mit dem Testen

![](_page_50_Picture_503.jpeg)

**Tabelle 15 :**Auswirkung auf die Aufmerksamkeit

Experimentelle Analyse:

Es ist klar, dass Unaufmerksamkeit die Empfangszeit der erzeugten Schwingungen leicht verringern kann.

### **Welcher Signalmodus weckt den Benutzer erfolgreich auf, wenn er schläft**

![](_page_51_Picture_239.jpeg)

X: Keine Antwort gegeben V: Geben eine Antwort

**Tabelle 16 :**Aufweckbarer Vibrationsmodus

Experimentelle Analyse:

Mit diesem Experiment soll getestet werden, welcher Vibrationsmodus den Benutzerim Schlafzustand aufwecken kann. Zunächst befestigen wir den Vibrationsmotor im Brustbereich des Anwenders. Nachdem man gewartet hatte, bis er eingeschlafen war, wurde der Test über mehrere Tage durchgeführt. Die obigen Daten zeigten, dass nur Hinweis und Dauerhaft eine schlafende Person aufwecken konnten, während die anderen Signalarten bei einer schlafenden Person nicht funktionierten.

### <span id="page-52-0"></span>**Zusammenfassung**

Das Projekt wurde erfolgreich abgeschlossen und die Anforderungen der Versuchsziele wurden erfüllt. Dies bedeutet, dass die beste Vibrationsposition, das beste Signalmuster und die beste Signalintensität gefunden wurden. Alle Ergebnisse werden visualisiert.

Bei der erstmaligen Durchführung eines Experiments mussten viele Aspekte berücksichtigt werden. Der erste ist der erste Kontakt mit dem kompletten Satz an Werkzeugen, die im Experiment verwendet werden. Wenn der komplette Satz an Experimentierwerkzeugen verwendet werden soll, um den Projektinhalt zu vervollständigen, ist es notwendig zu wissen, wie alle Komponenten funktionieren und wie sie miteinander verbunden sind. Dieses Projekt ist in erster Linie ein Test, um erstens die am besten geeignete Vibrationsposition, zweitens das am besten geeignete Vibrationssignalmuster und schließlich die am besten geeignete Signalstärke zu finden. Der Abschluss dieser drei Aufgaben wird auch den Abschluss des Projekts einläuten, aber natürlich gibt es externe und interne Faktoren in dem Experiment. All diese Faktoren müssen berücksichtigt werden. Die Ergebnisse waren, dass die am besten geeignete Vibrationsposition für den jungen Mann bei Raumtemperatur die Thoraxregion war, das am besten geeignete Signalmuster war Dauerhaft und die am besten geeignete Signalstärke war Vibrationsgeschwindigkeit 4 plus Amplitude 4. (Bei niedrigen oder hohen Temperaturen war die am besten geeignete Signalstärke Vibrationsgeschwindigkeit 6 plus Amplitude 1. Wenn der Benutzer mittleren Alters oder älter ist, ist die am besten geeignete Signalstärke für ihn eine Vibrationsgeschwindigkeit von 5 bzw. 6, jeweils mit einer Amplitude von 1.

### <span id="page-52-1"></span>**Danksagung**

<span id="page-52-2"></span>Bei der Durchführung der Experimente kam es häufig zu Verständnisfehlern des Inhalts. Ich bedanke mich bei Prof. Dr.-Ing. Michael Kuhl für den Hinweis auf den Inhalt des Experiments und für Änderungsvorschläge zur Arbeit. Danke auch an BSc. Kevin Blümel für die Bereitstellung der Laborausrüstung und die Beantwortung von Fragen während des Experiment.Abschließend möchte ich Herrn xin Chu, Herrn ke Tang, Herrn Hengyu Lin, Herrn Tao Yan und Frau Yujing Wang für ihre Mitarbeit und Unterstützung bei der Fertigstellung dieses Projekts danken.

### **Literatur**

### **Internetseiten**

[L1] Taktile Bilder

Weblink**:** <http://www.sztspi.com/archives/50214.html> Angesehen am 15.08.2021

ARDUINO MEGA UNO REV3

[L2] ARDUINO GmbH :"store.arduino.cc" Weblink**:** https://store.arduino.cc/arduino-mega-2560-rev3 Referenz: ① Überblick-"Das Arduino Mega 2560 ist eineMikrocontroller

Karte....... das es ersetzt." ② Technische Daten

Angesehen am 02.07.2021

[L3] ARDUINO GmbH :"funduino.de"

Weblink: https://funduino.de/anleitung Referenz:" Der "Arduino" ist ein sogenanntes Mikrocontroller-Board................ Funduino MEGA, Freeduino, Seeduino, Sainsmart UNO usw." Angesehen am 05.07.2021

Funduino – Kits und Anleitungen für Arduino

[L4] JIALITT GmbH:"Lithium-Ionen"

Weblink :https://www.amazon.de/Jialikk-Ersatzakku-WA3551-1-WA3553-1-WA3553-

2/dp/B07RTB97X2

Referenz: Lithium-Batterien.Jialitt WA3551 Akku für Worx 3,0Ah 20V Max Angesehen am 05.07.2021

[L5] ARDUINO GmbH :"funduino.de"

Weblink: https://funduino.de/anleitung

Referenz **"**Vibrationsmotoren"" starke Vibration, geräuscharm, geringer

Stromverbrauch"

Angesehen am 05.07.2021

![](_page_54_Picture_243.jpeg)

### [L10] ARDUINO GmbH: "funduino.de"

Weblink: https://funduino.de/anleitung Referenz: Software-"Die Software, mit welcher der Mikrocontroller

programmiert wird, ist open-Source-Software...........dann erneut am Anfang des Loop-Teils" Angesehen am 16.07.2021

using System;

# <span id="page-55-0"></span>**Anhang, Experimenteller Code mit Kommentaren**

```
using System.Collections.Generic;
using System.Linq;
using System.Threading;
using System.Windows.Forms;
using System.IO.Ports;
namespace _3dimHapt_Aktorsystem
{
  static class Program
  {
    public static System.IO.Ports.SerialPort ArduinoCOM = new
System.IO.Ports.SerialPort();
    public static ushort sensorauswahl = 0;
    /// <summary>
    /// Der Haupteinstiegspunkt für die Anwendung.
    /// </summary>
    [STAThread]
    static void Main()
    {
      ArduinoCOM.PortName = "COM3";
      ArduinoCOM.BaudRate = 115200;
      ArduinoCOM.Open();
      Application.EnableVisualStyles();
      Application.SetCompatibleTextRenderingDefault(false);
      Application.Run(new Form1());
      ArduinoCOM.Close();
    }
    static void setzeSensor(ushort sensor)
    \{byte[] senddata = \{0xF5, 0x53, 0x06, Convert.ToByte(sensor>>8),
Convert.ToByte(sensor & 0xFF) };
      ArduinoCOM.Write(senddata, 0, senddata.Length);
    }
    public static void setzeMuster(byte muster, ushort sensor)
    {
```
}

```
setzeSensor(sensor);
    byte[] senddata = \{ 0xF5, 0x53, 0x00, Convert. To Byte(muster +0x40) };
    ArduinoCOM.Write(senddata, 0, senddata.Length);
  }
 public static void setzeGeschwindigkeit(byte speed, ushort sensor)
  {
    setzeSensor(sensor);
    byte[] senddata = \{ 0xF5, 0x53, 0x01, Convert. ToByte(speed + 0x30) };
    ArduinoCOM.Write(senddata, 0, senddata.Length);
  }
 public static void setzePWM(byte intensity, ushort sensor)
  \{setzeSensor(sensor);
    byte[] senddata = \{ 0xF5, 0x53, 0x02, intensity \};ArduinoCOM.Write(senddata, 0, senddata.Length);
  }
 public static void setzeDauermodus(byte modus, ushort sensor)
  \{setzeSensor(sensor);
    byte[] senddata = \{ 0xF5, 0x53, 0x03, modus};
    ArduinoCOM.Write(senddata, 0, senddata.Length);
  }
 public static void setzeAktiv(byte aktiv, ushort sensor)
  {
    setzeSensor(sensor);
    byte[] senddata = \{ 0xF5, 0x53, 0x04, aktiv \};ArduinoCOM.Write(senddata, 0, senddata.Length);
  }
}
```
# <span id="page-57-0"></span>**Eigenständigkeitserklärung**

Hiermit erkläre ich, dass ich die vorliegende Arbeit selbstständig und nur unter Verwendung der angegebenen Literatur und Hilfsmittel angefertigt habe. Stellen, die wörtlich oder sinngemäß aus Quellen entnommen wurden, sind als solche kenntlich gemacht. Diese Arbeit wurde in gleicher oder ähnlicher Form noch keiner anderen Prüfungsbehörde vorgelegt.

Ort, Datum

the contract of the contract of the contract of the contract of the contract of the contract of the contract of the contract of the contract of the contract of the contract of the contract of the contract of the contract o

Vorname Nachname

Mittweida 26.07.2021

Guangyang Sheng